**2.5.3 IT integration and reforms in the examination procedures and processes (continuous internal assessment and end-semester assessment) have brought in considerable improvement in examination management system of the institution** 

#### **Response:**

Amity University (AUMP) Examination Department maintains a pragmatic approach wherein, Progress, in functioning, Updating, Review of Procedures, Automation and Reforms become an ongoing process, thereby continuous efforts are made to bring in improvement in all sectors / spheres of functioning. AMIZONE, AUMP works on internally developed specific software named as AMIZONE. This software provides plethora of facilities, it being paperless assists in green revolution. All data pertaining to courses, Syllabus of all courses, Subjects, Course codes, Credits, Power point presentations, Lesson plans, Question bank, Examination schedules etc. as required is accessible to all students on this platform. It forms as a single point contact site providing a wide variety of facilities. Implementation.

AUMP Exam Dept has successfully implemented Online system for filling of attendance, filling of Examination Forms, issue of Admit Cards, , Identification of Debarred status, Submission of practical /projects/ CIE marks, Preparation &release of ESE result, Issue of official Page 46/143 24-09-2023 11:00:48 Self Study Report of AMITY UNIVERSITY MADHYA PRADESH transcripts, Printing of Mark sheets / Provisional certificates, resolving online students Grievances/Redressal system etc. has made the process transparent and less error prone and streamlined the functioning of Examination Department. COVID -19. During the COVID-19 pandemic AUMP has successfully conducted online examinations as per UGC guidelines inboth Multiple-Choice Questions (MCQ) and Open Book Exam (OBE) mode. University successfully used its own software module on AMIZONE to conduct the online examinations with vide range of facilities for pre and post examination activities. OMR Answer Books. Introduction of OMR based Answer Books has been done to enhance security and bring in automation. After Evaluation of OMR answer books, the marks are scanned and thereafter uploaded on AMIZONE. The bar code number is provided to each answer-book to maintain secrecy. Rechecking. Deputation of separate team of evaluators is done to ensure that no question is left unevaluated and all marks awarded are transferred on OMR and are correct. The system has become so effective that hardly any change in marks is noticed after rechecking. Unique system of two-phase evaluation is done by the faculty. Result Compilation. Centralized evaluation is done under the monitoring of Examination Department and result compilation is done with the help of AMIZONE. Grievances/Redressal. Online process has reduced the student's grievance to minimal, redress of grievances of students is resolved same day or by next day. Calendar of Examination Activities. The Examination Calendar is prepared well before the start of academic session, covering all facets of activities planned and is strictly monitored / followed for implementation of laid down timelines by the University. Examination Schedule:Since courses having common syllabus were integrated under one course code, publishing of on-line centralized examination schedule helps in conduct of common examination. Continuous Internal Evaluation (CIE). Components in respect of CIE (Continuous Internal Evaluation) are mid sem, seminars, assignments etc, the marks are uploaded on AMIZONE, marks of each component are filled by concerned faculty online to maintain transparency in CIE.

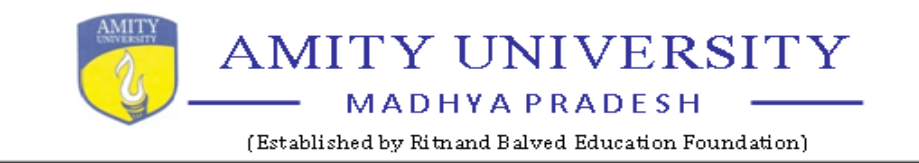

# **MANUAL OF AMIZONE (AMITY INTRANET ZONE)**

(AMITY Intranet Zone) provides a plethora of facilities for automation in AUMP. The Examination process viz. Enrollment, Course allocation, attendance, exam form filling, uploading of marks and result compilation of its students can all be done on AMIZONE. The automation process involves active participation of all entities Admission Department, Institutes, Examination Department and thus all HoI's / HoD's / Faculty members / Staff / IT Department etc. in a big way and tantamount to paperless functioning, as also saving of manhours. The role / responsibilities to be followed in the process of automation on AMIZONE and as applicable to all Institutes / Departments of AU MP Gwalior are discussed in succeeding paragraphs. The process commences with admissions and terminates with issue of Degree certificates once the student completes the course. AUMP has the following online system for pre and post examination activities.

- (a) Availability to Student : Academic Data / Exam Details
- (b) Filling of Attendance
- (c) Filling of Examination Form & Issue Of Admit Cards
- (d) Submission of Practical /Projects/ CIE Marks
- (e) Attendance / Debarred Status
- (f) Preparation & Release of ESE Result
- (g) Issue of Official Transcripts
- (h) Printing of Marksheets / Provisional Certificates
- (i) Clearance
- (j) Alumani Data

Screenshot for various modules of AMIZONE / AMIZONE EXAM SYSTEM are given in succeeding paras.

# **Amizone (Login) page**

Amizone (Amity Intranet Zone) is campus management system covering all academic administration related processes from admissions to alumni which can be accessed by keying in URL address **[https://amizone.net.](https://amizone.net/)**

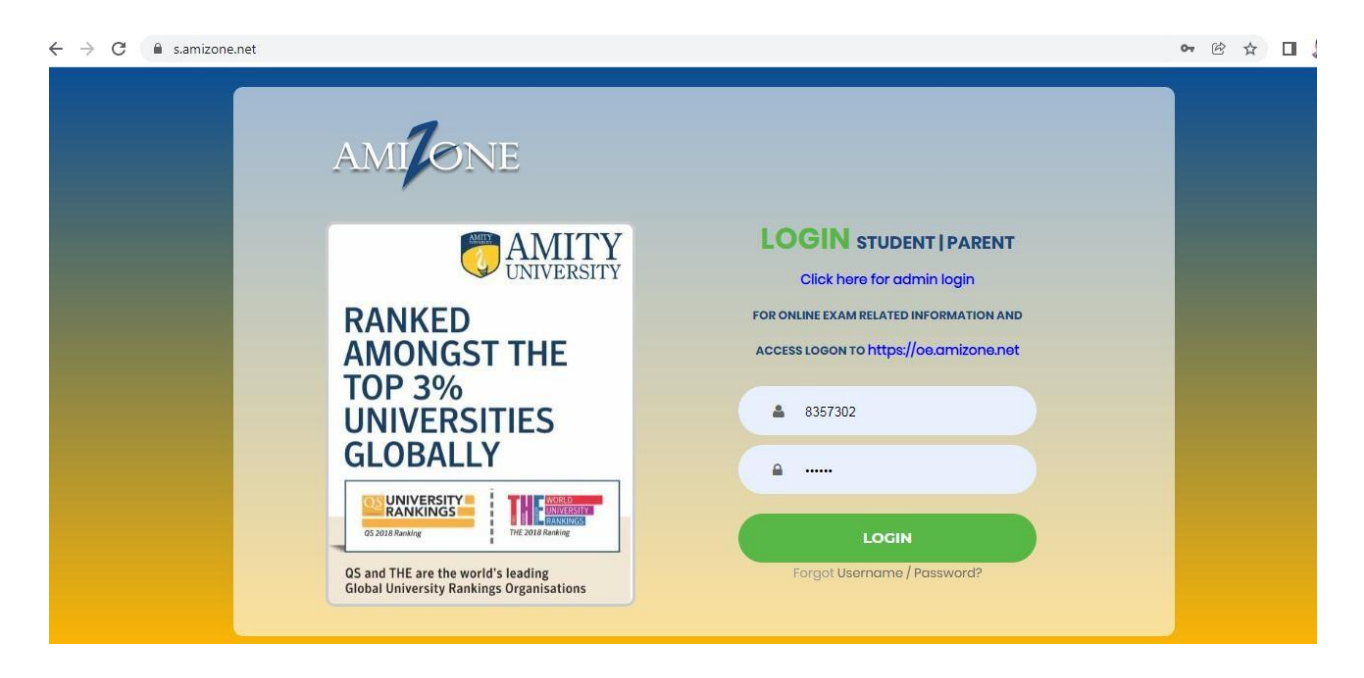

At the time of admission student is assigned user name & password on – line to access Amizone (Amity Intranet Zone) once he / she pays fully academic fee. By keying in assigned user name & password Amizone may be accessed.

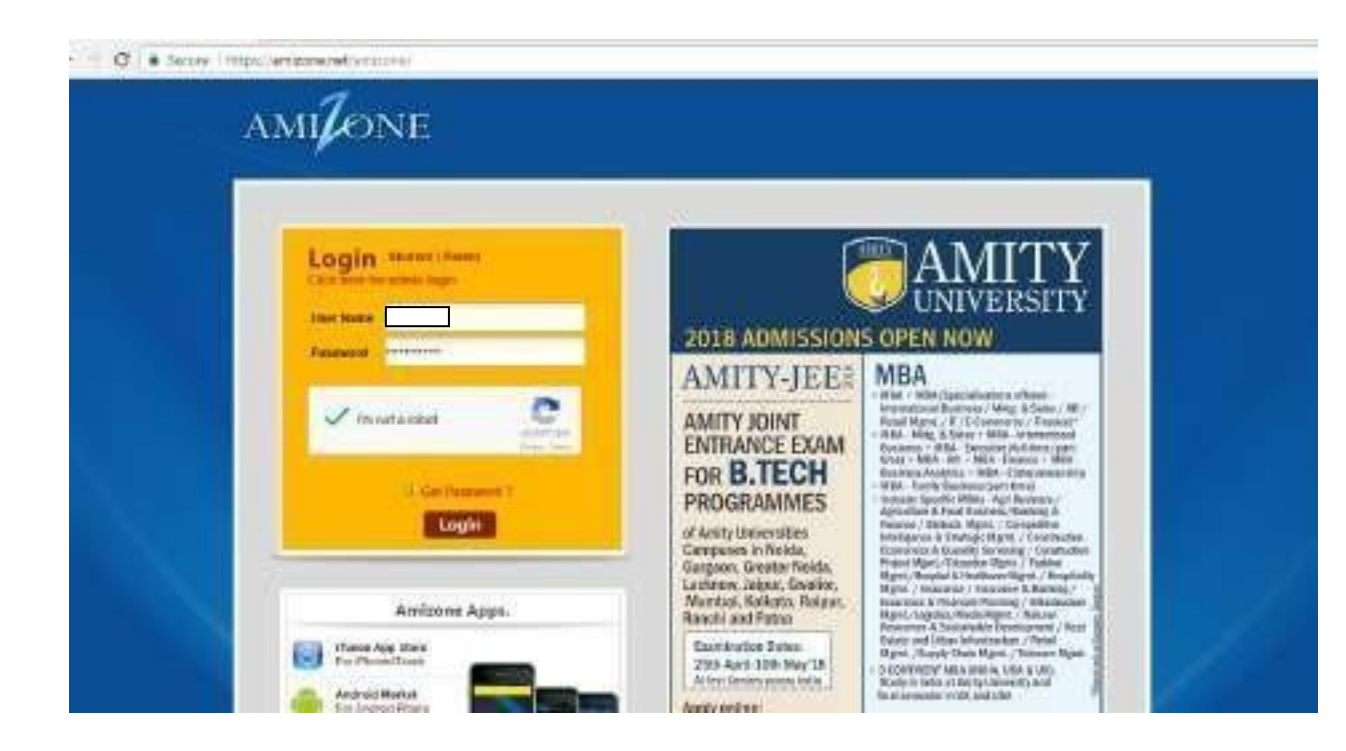

# **Amizone (Home) page**

Student may perform following tasks from home page.

- **Change pass word**
- **Access Digital library**
- **View Calendar**
- **View today classes**
- **Access Notices section & view uploaded notices**
- **Access his / her own student E – mail ID**

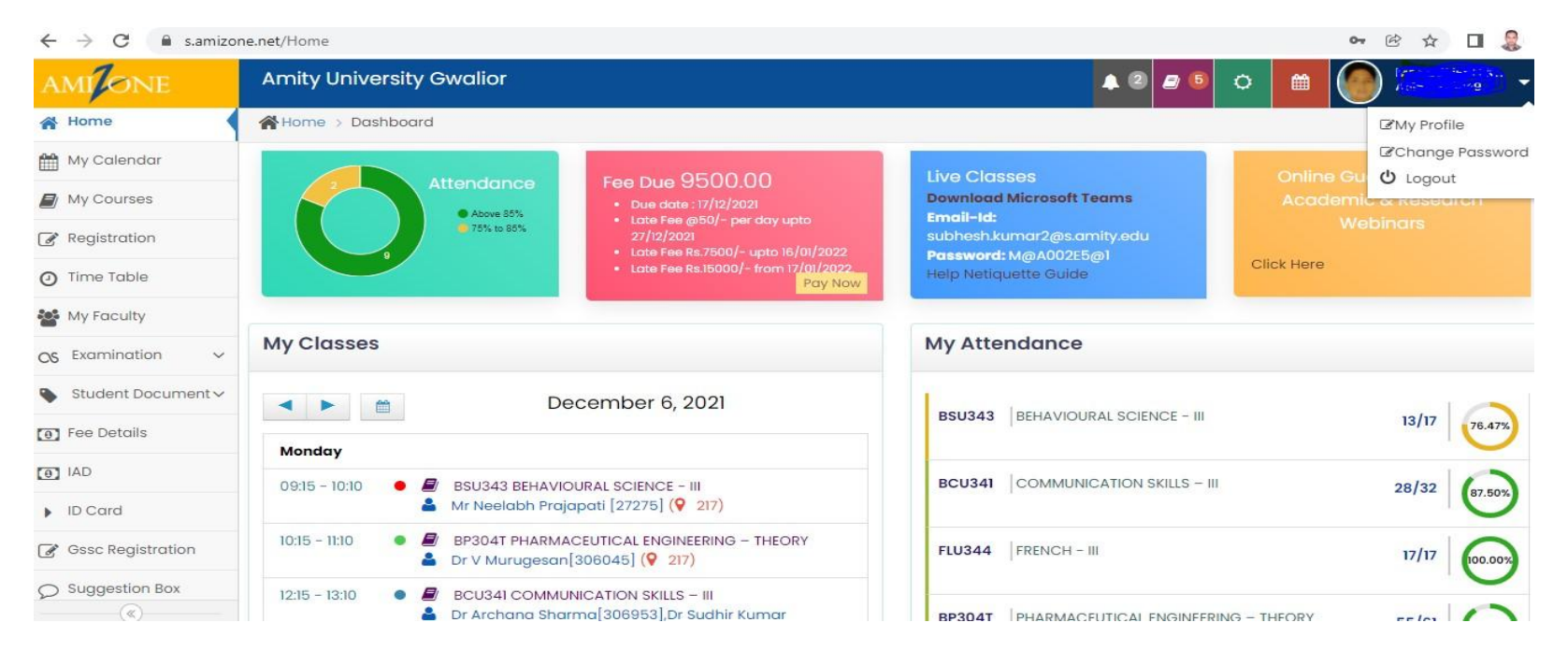

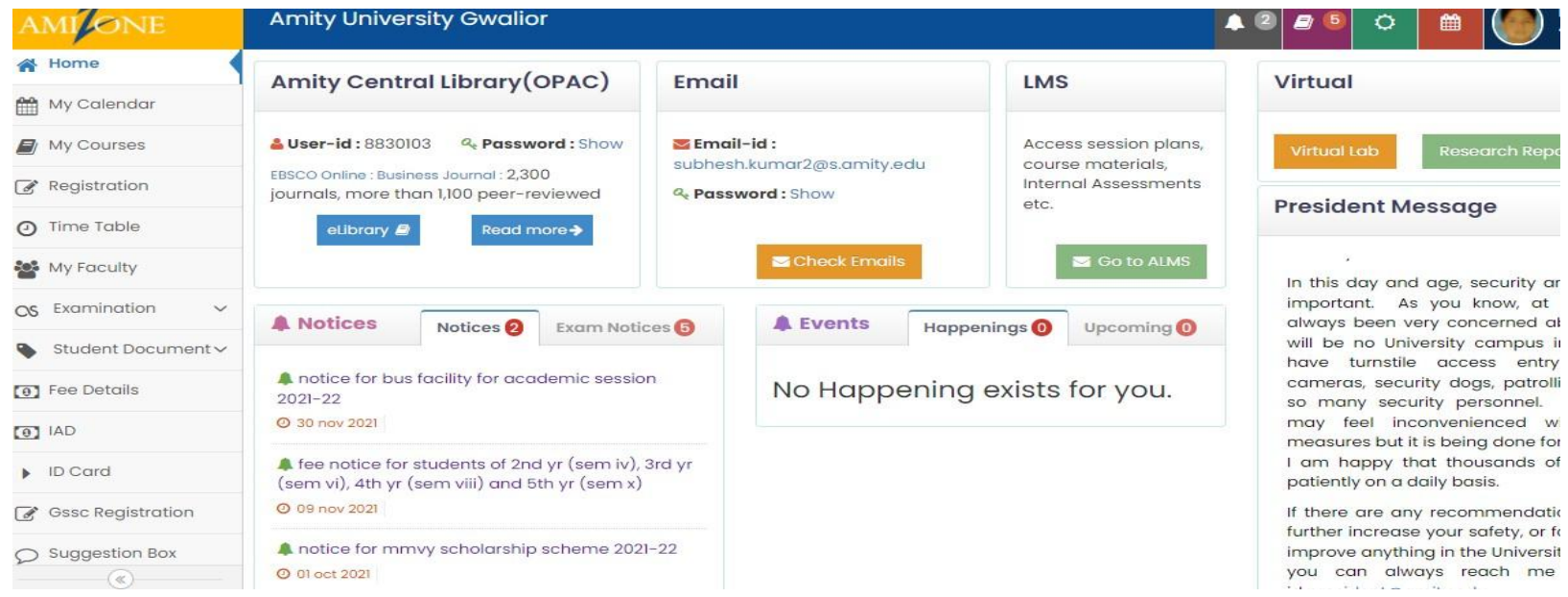

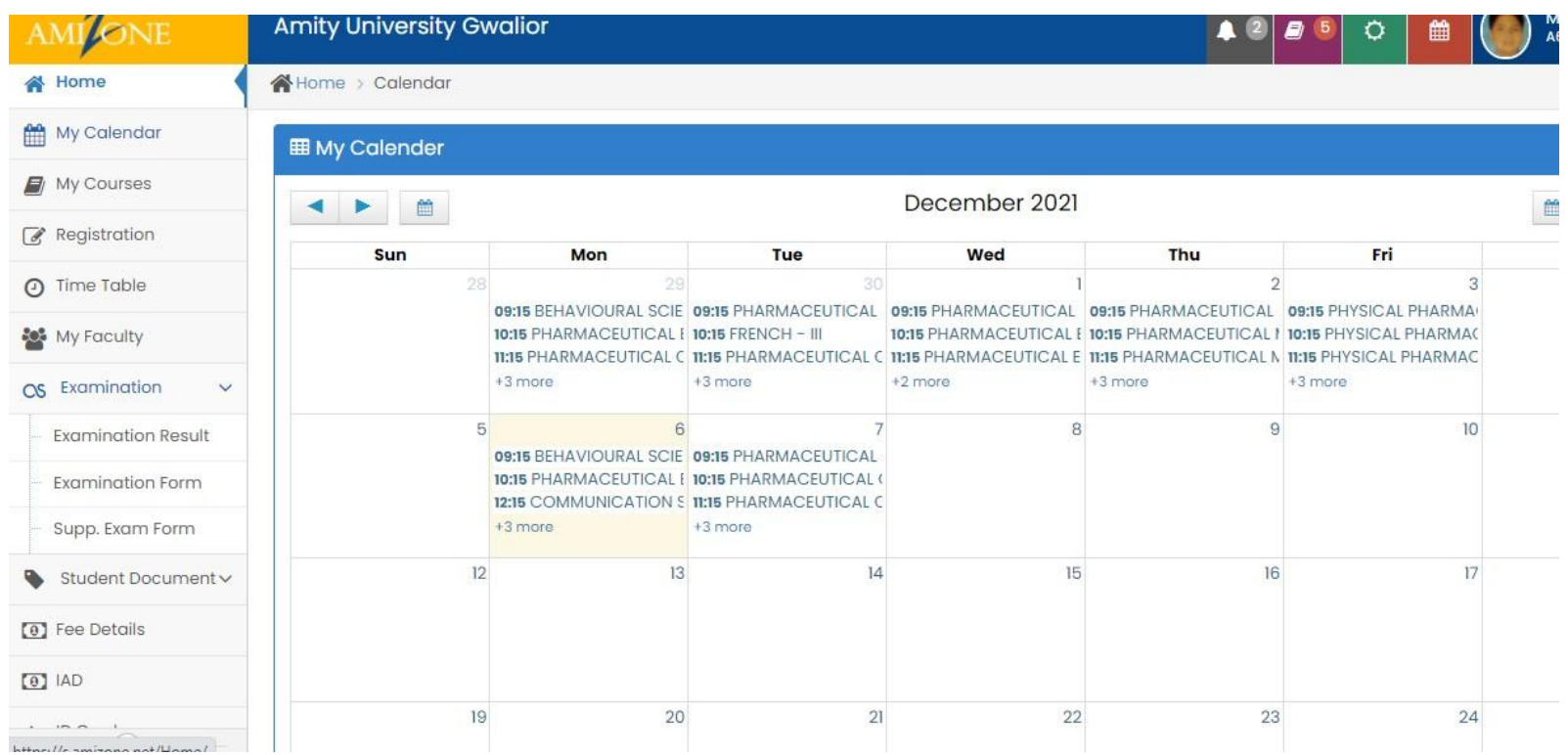

# **Time Table**

Student may view the time table for the week.

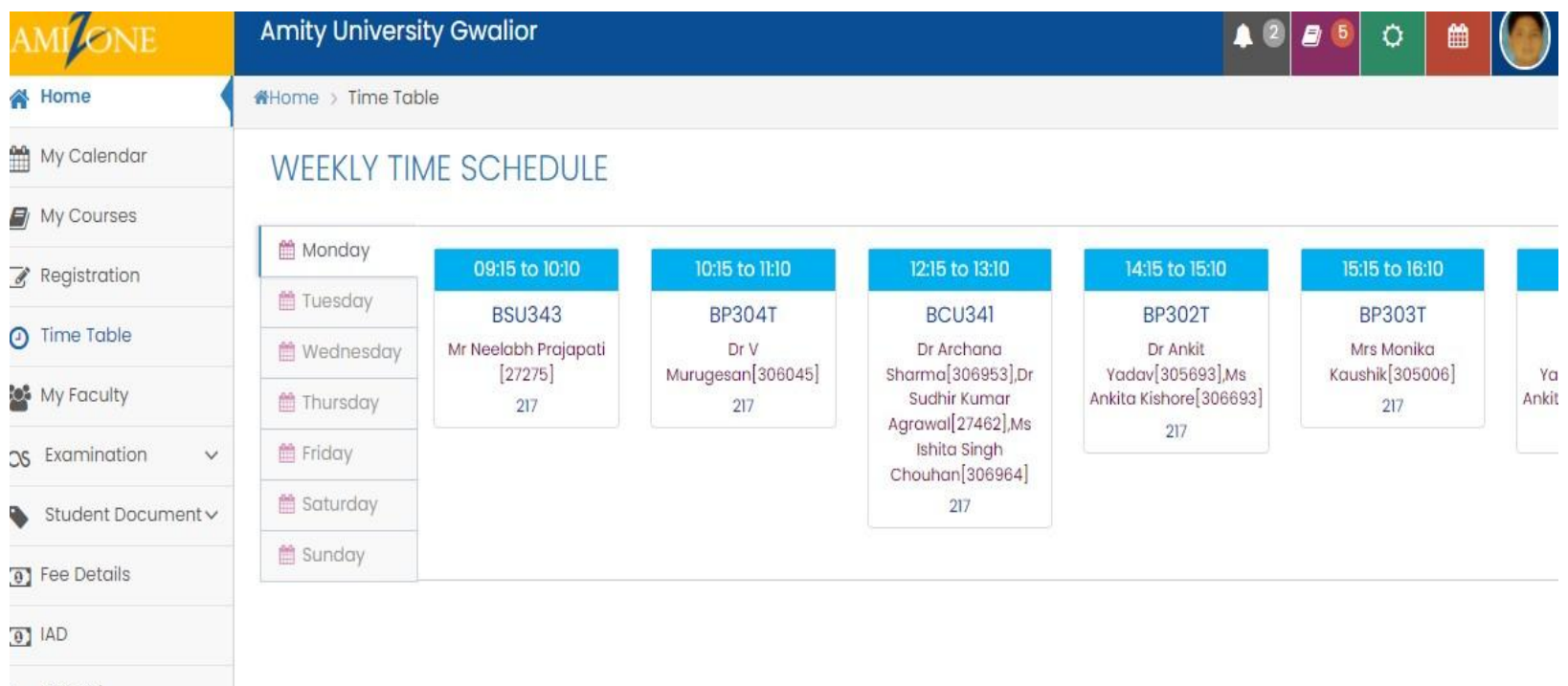

 $\blacktriangleright$  ID Card

# **My Courses**

**The student may view the followings by accessing this link.**

- **List of courses selected by student**
- **Course Syllabus of each course uploaded by stream coordinator**
- **Session plans of each course uploaded by course coordinator**
- **Course Material uploaded by allotted faculty of each course**
- **Attendance Details**
- **Internal Marks at the end of session**
- **Examination Date Once Examination schedule is prepared**

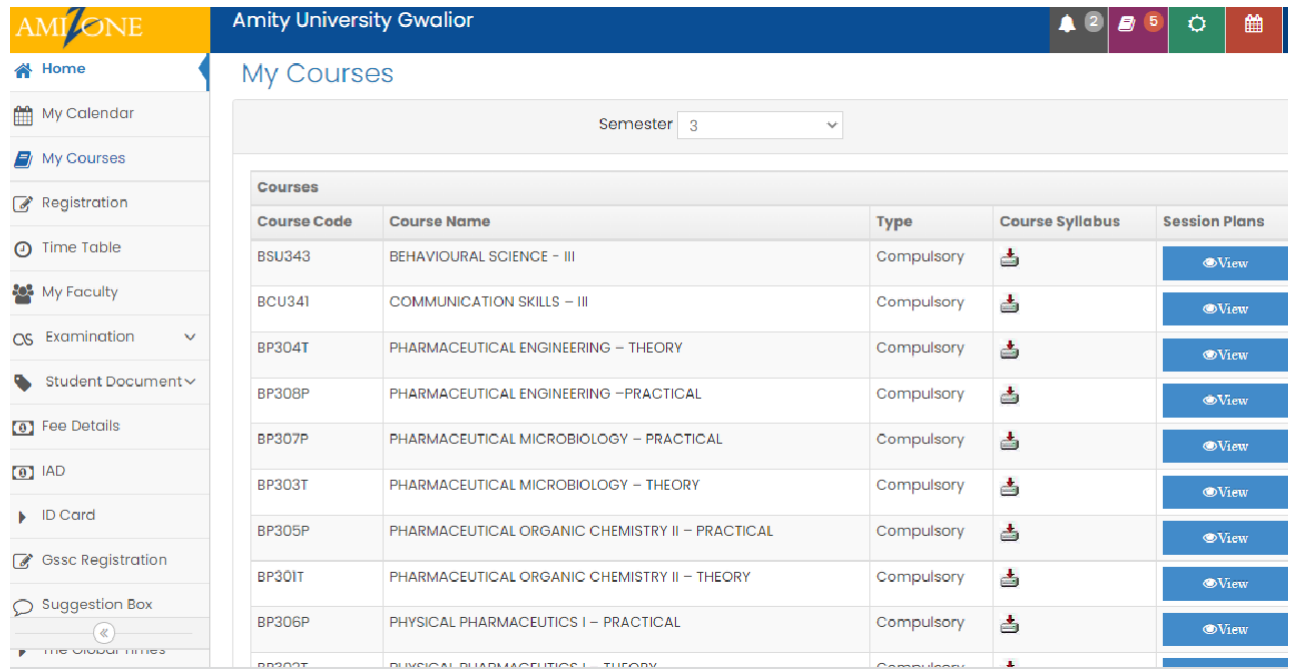

# **Guided Self Study Course (GSSC)**

Student register on - line for Guided Self Study Course (GSSC) for the course(s) ofprevious semesters in which student has Failed / Debarred / Absent.

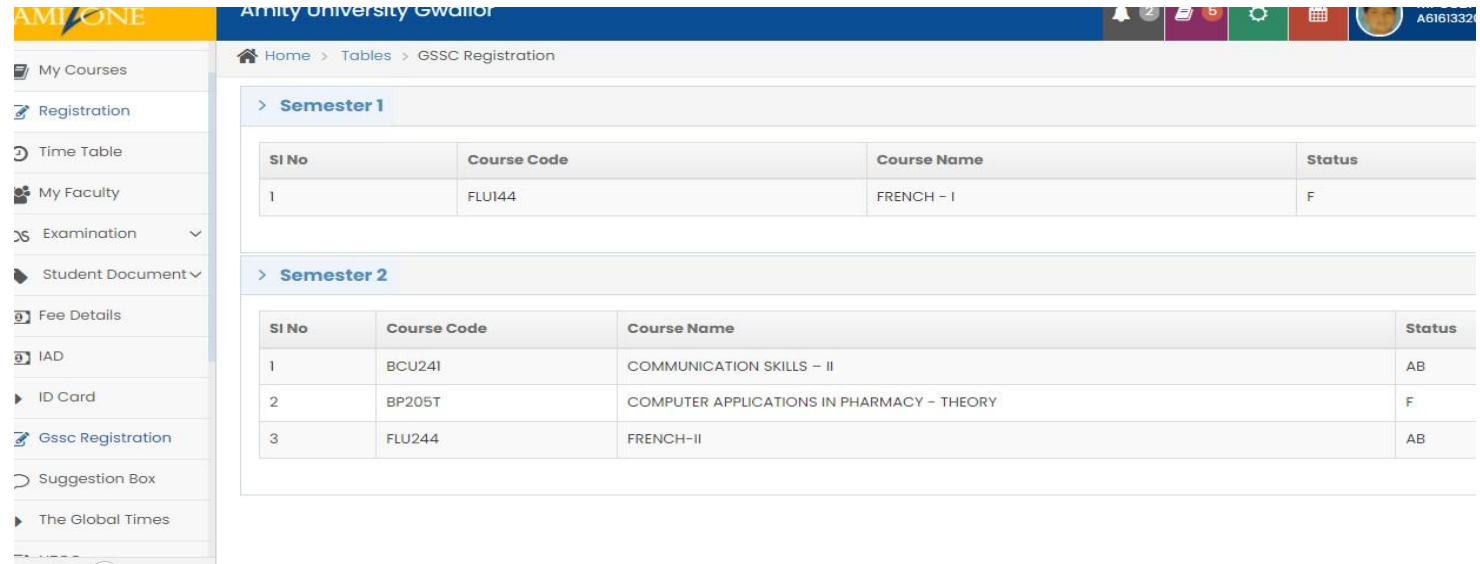

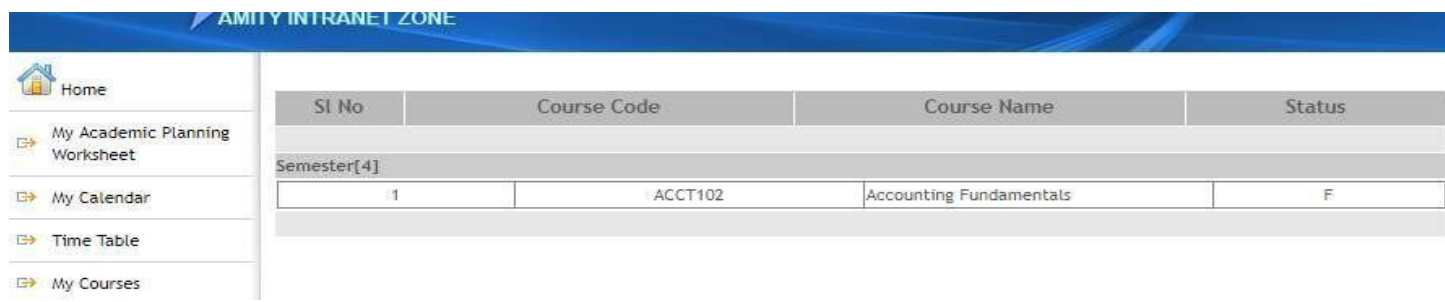

# **My Faculty**

- **Student view list of faculties course wise**
- **May post a message to faculty concerning any doubts**
- **Submit on – line Post Commencement & Pre ExaminationFaculty feedbacks during each semester.**

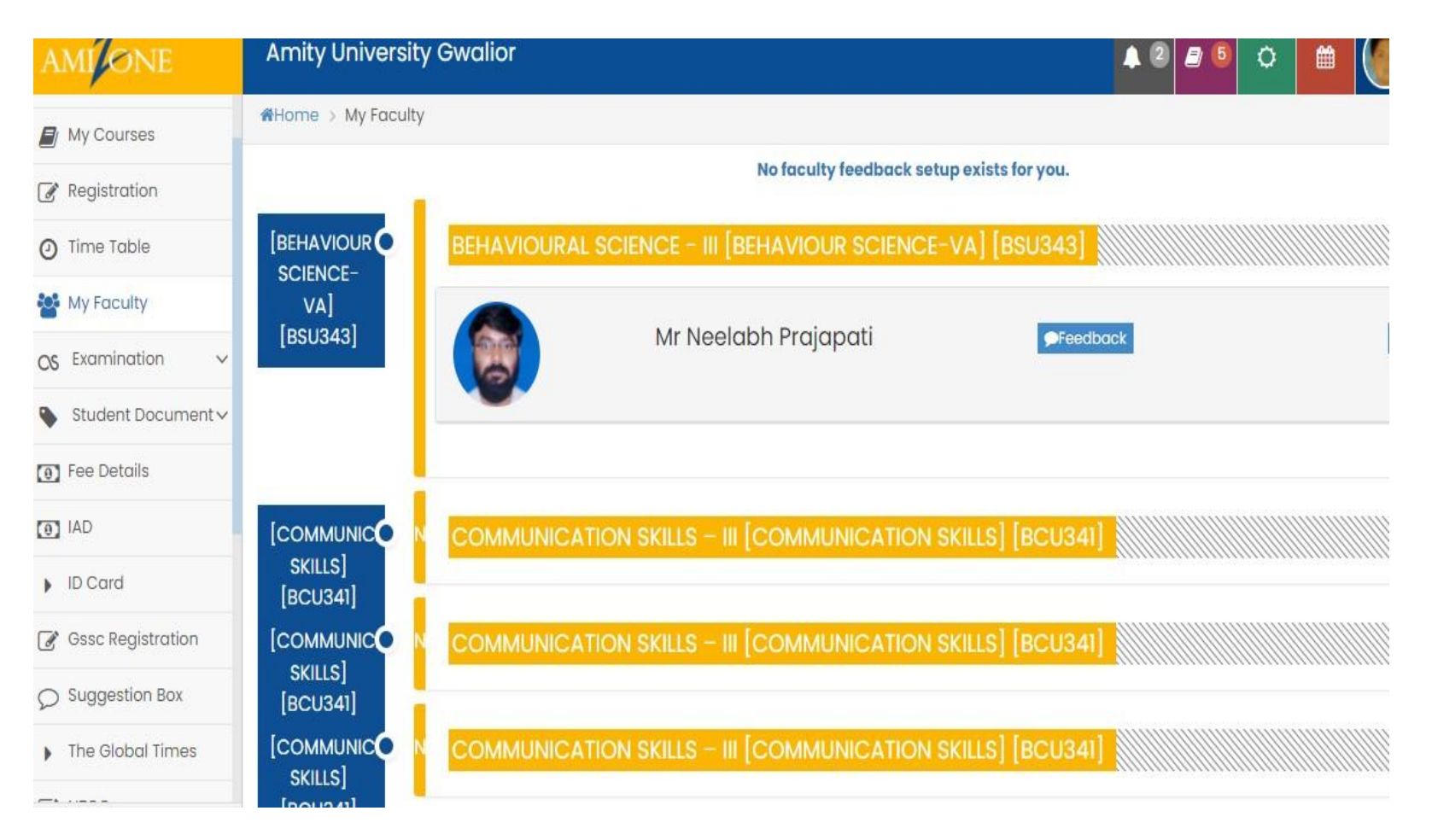

# **Digital Library**

**Student may access on - line libraries subscribed by our university.**

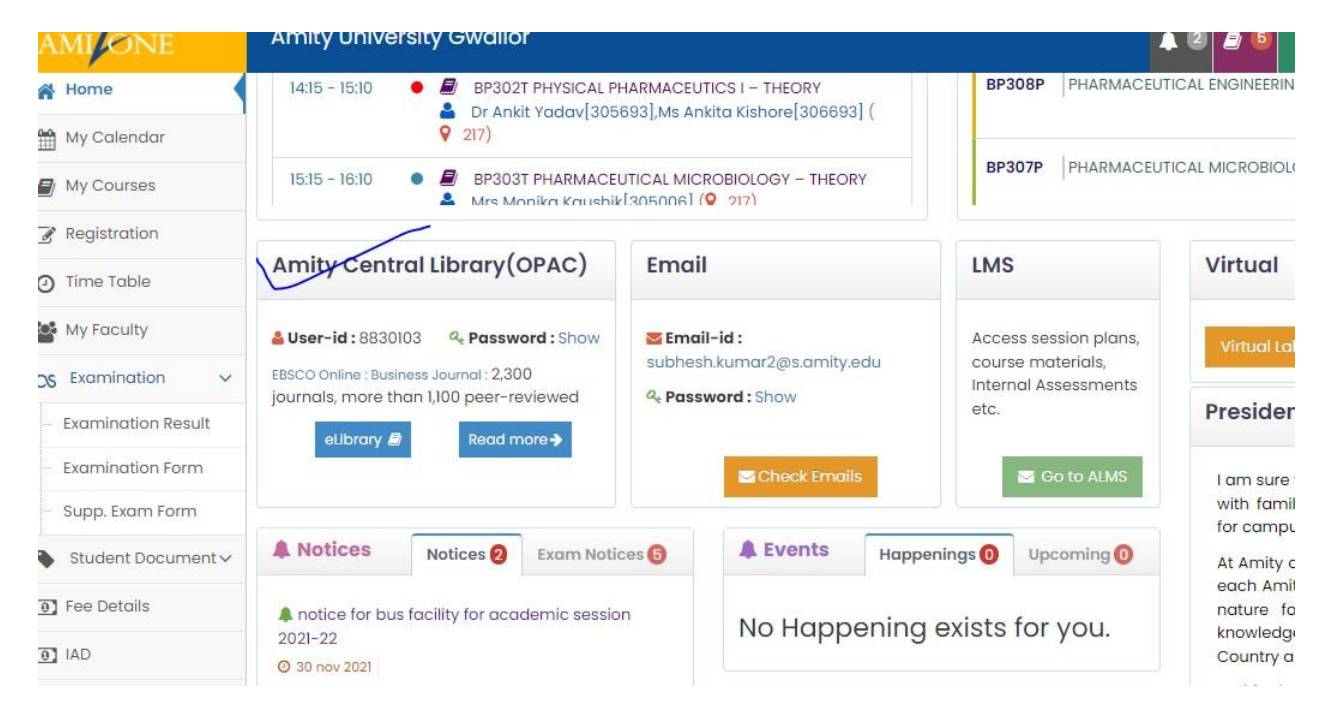

# **Personal Profile**

Student enters personal profile on – line at the time of registration in first semester &subsequently edits & saves at the time of re – registration in the second semester onwards

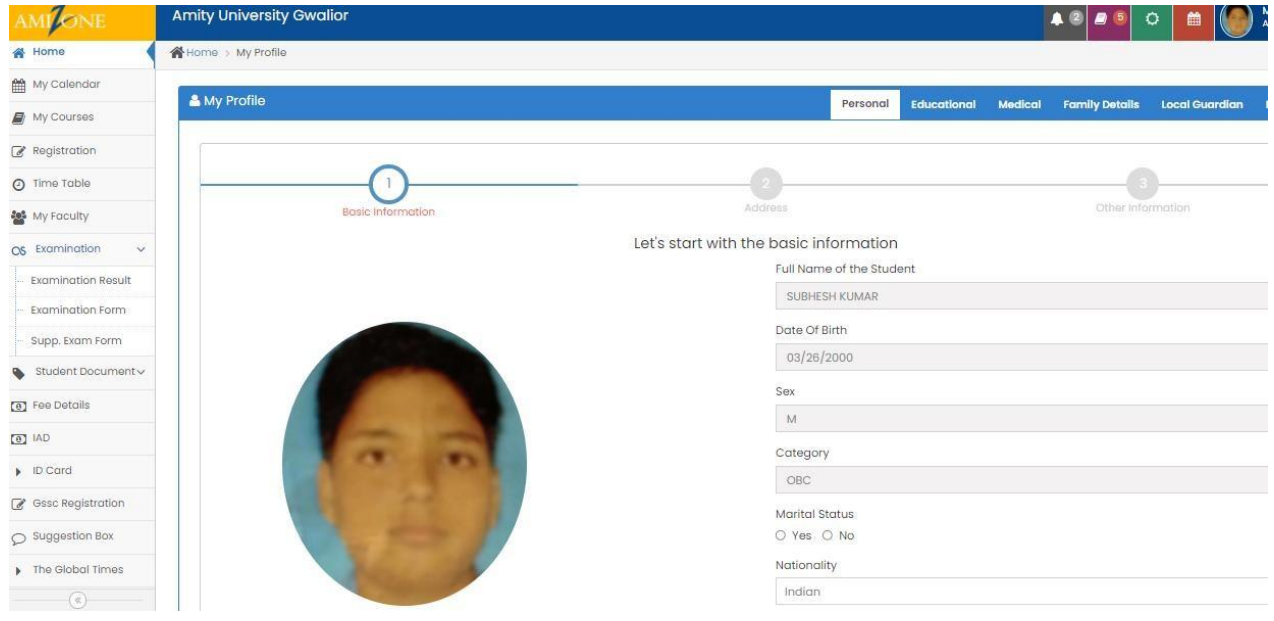

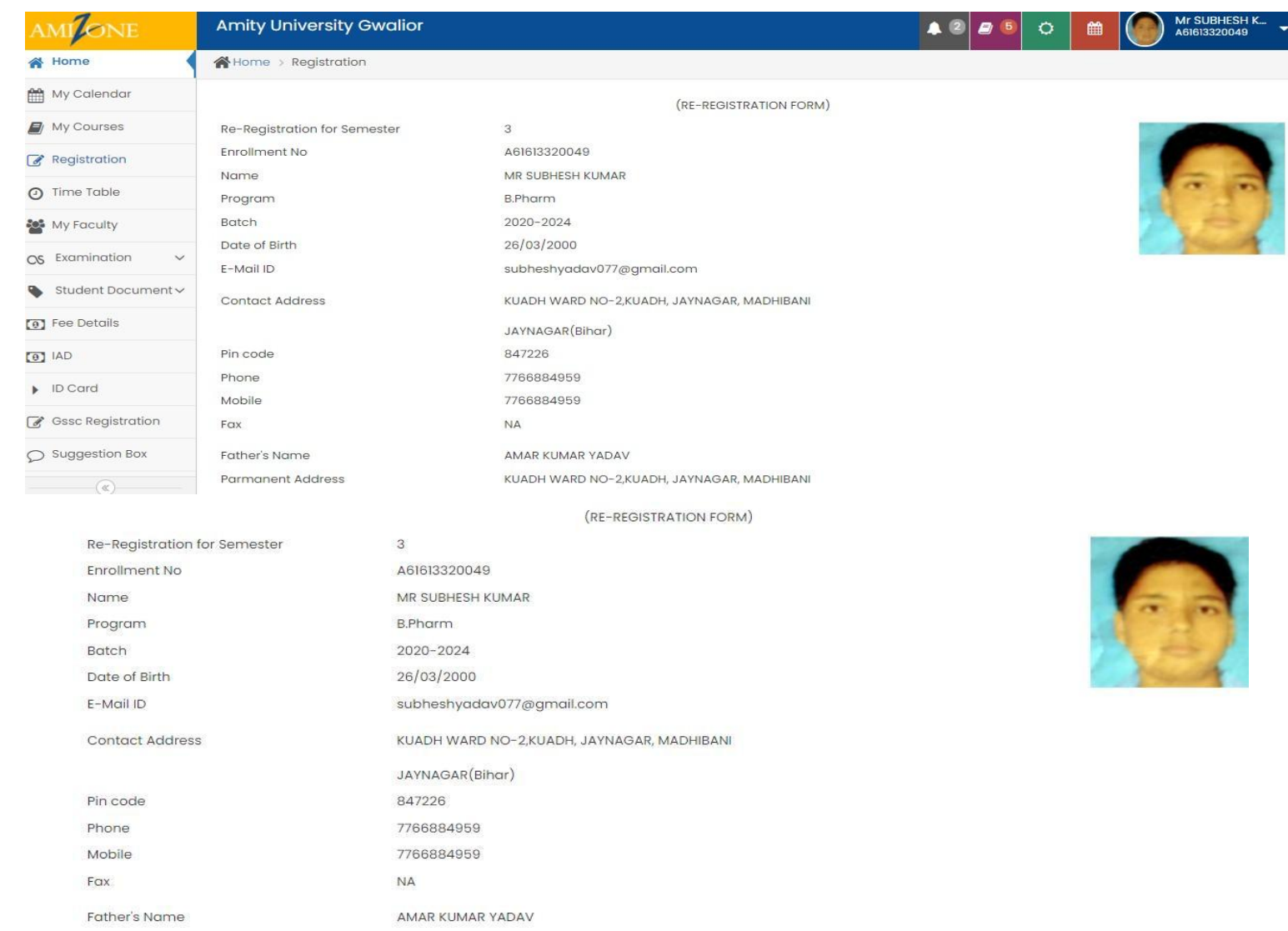

KUADH WARD NO-2, KUADH, JAYNAGAR, MADHIBANI

**Parmanent Address** 

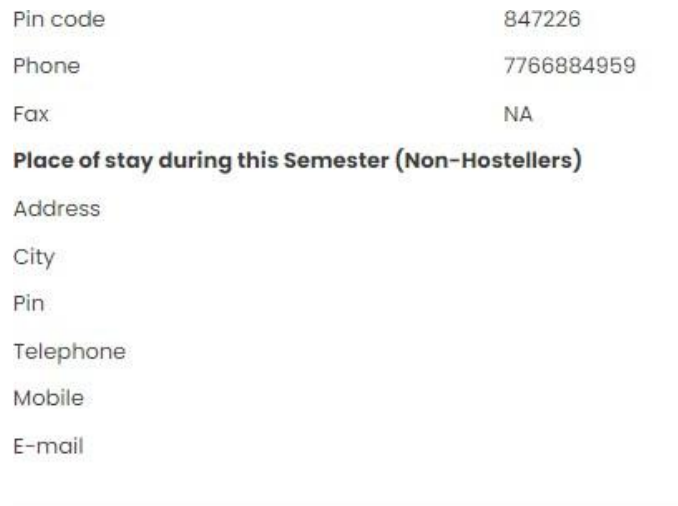

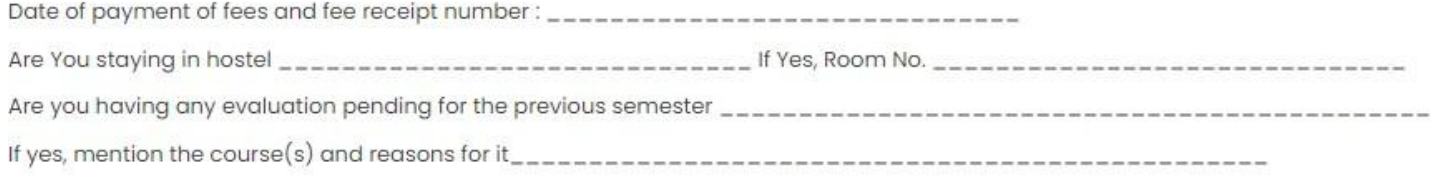

I understand that my registration for the Semester mentioned above is provisional and it will stand cancelled in case I do not fulfill the requirements for promotio<br>same as per the academic regulation.I also certify that I

# **Examination**

Student access followings –

- **Submit Examination form on – line for end term / semester examinations**
- **Submit Supplementary Examination form**
- **View Examination Schedule**
- **View Examination Result**
- **Apply for rechecking**

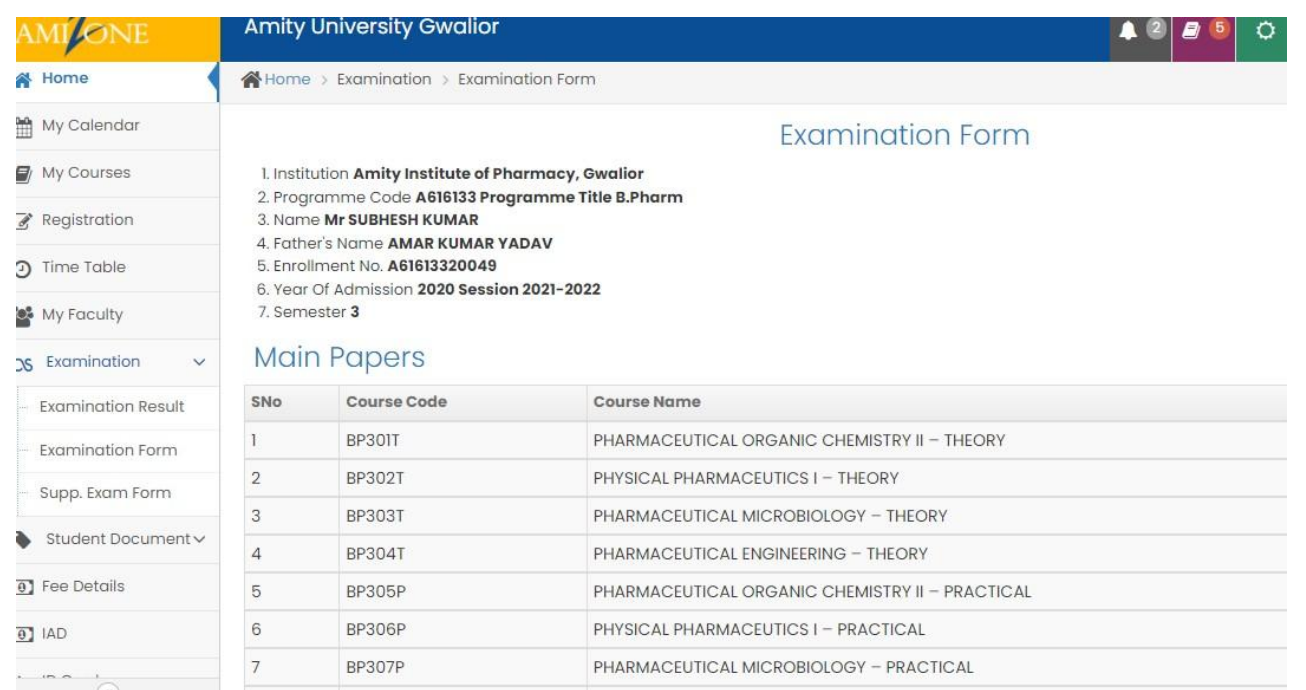

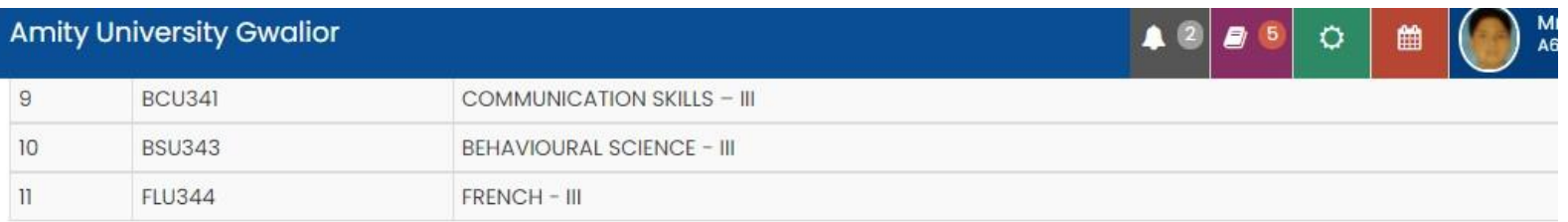

# **Back Papers**

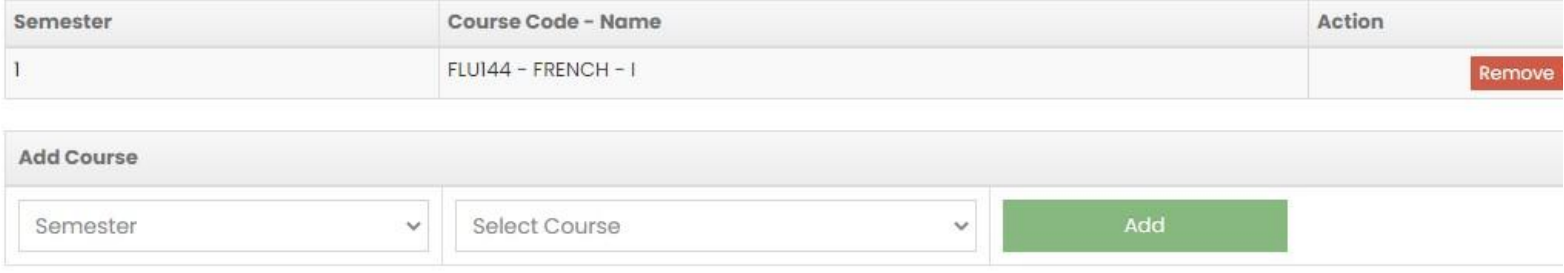

Verification: I have gone through the Syllabus and Regulations of the exam and understood the same for my eligibility for the exam. In case of any discrepa me in the admission form. I shall be responsible for the consequences. I have not been Debarred for taking Examination of above papers. No due of the unive outstanding again my name.

#### Last Date:

I agree.

Your examination form is already processing from Exam Department, Before approval of exam form / paid, you can add / remove course

Submit/Save Exam Form

## **Fee Details**

- **1. Fee Structure is available on – line to the student**
- **2. Fee Bill is available on – line to the student**
- **3. Fee Receipts are available on – line to the student**
- **4. Student may take print out of each fee receipt**

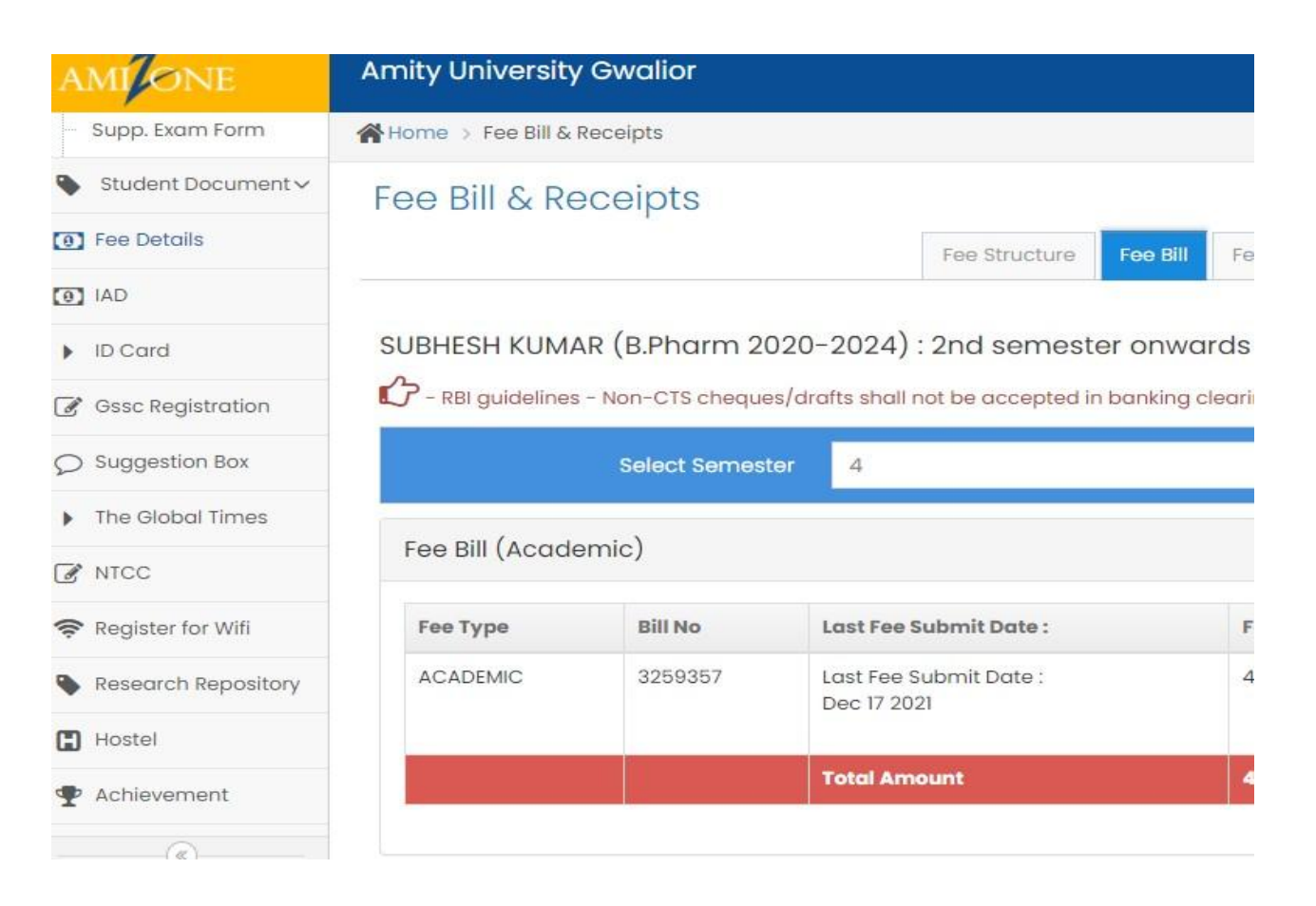

# **Suggestion Box**

**Student may submit suggestion box or problem on – line under various areasfor early resolution.**

**Suggestion / Problem submitted on – line by the student is escalated to variouslevels as per approved Escalation Matrix till it is resolved.**

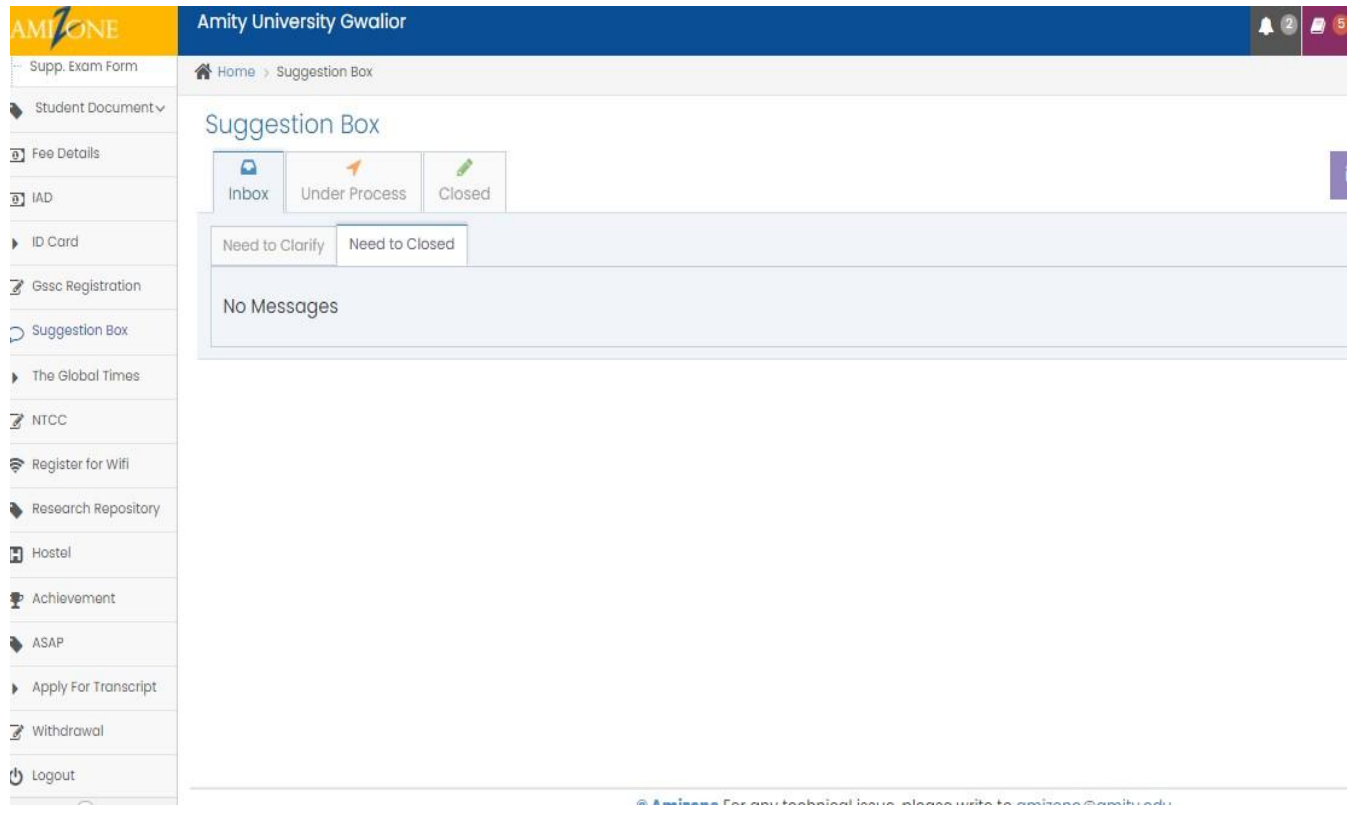

# **Apply for Transcript**

There is a provision to apply for transcript online by students and alumni.

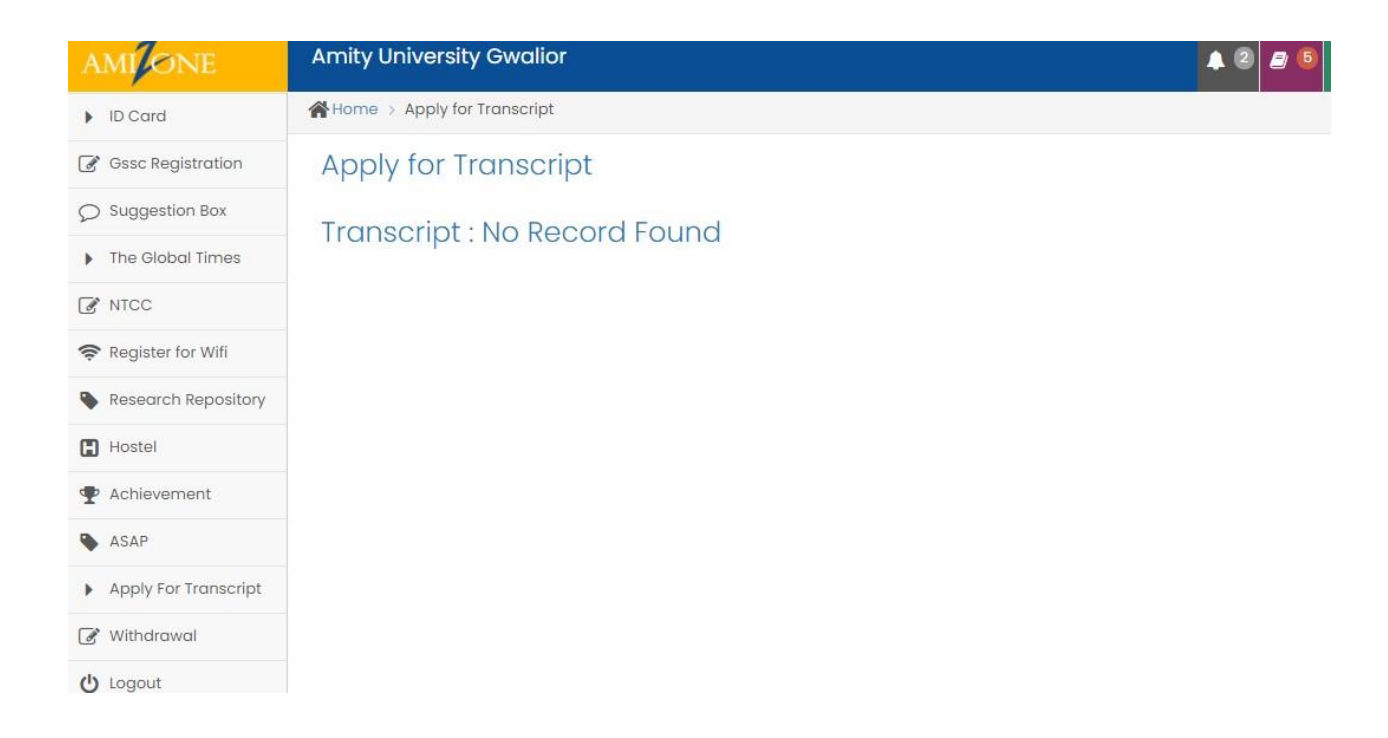

# **Withdrawal**

**There is a provision to apply for withdrawal on – line by the student, which isfurther processed on – line.**

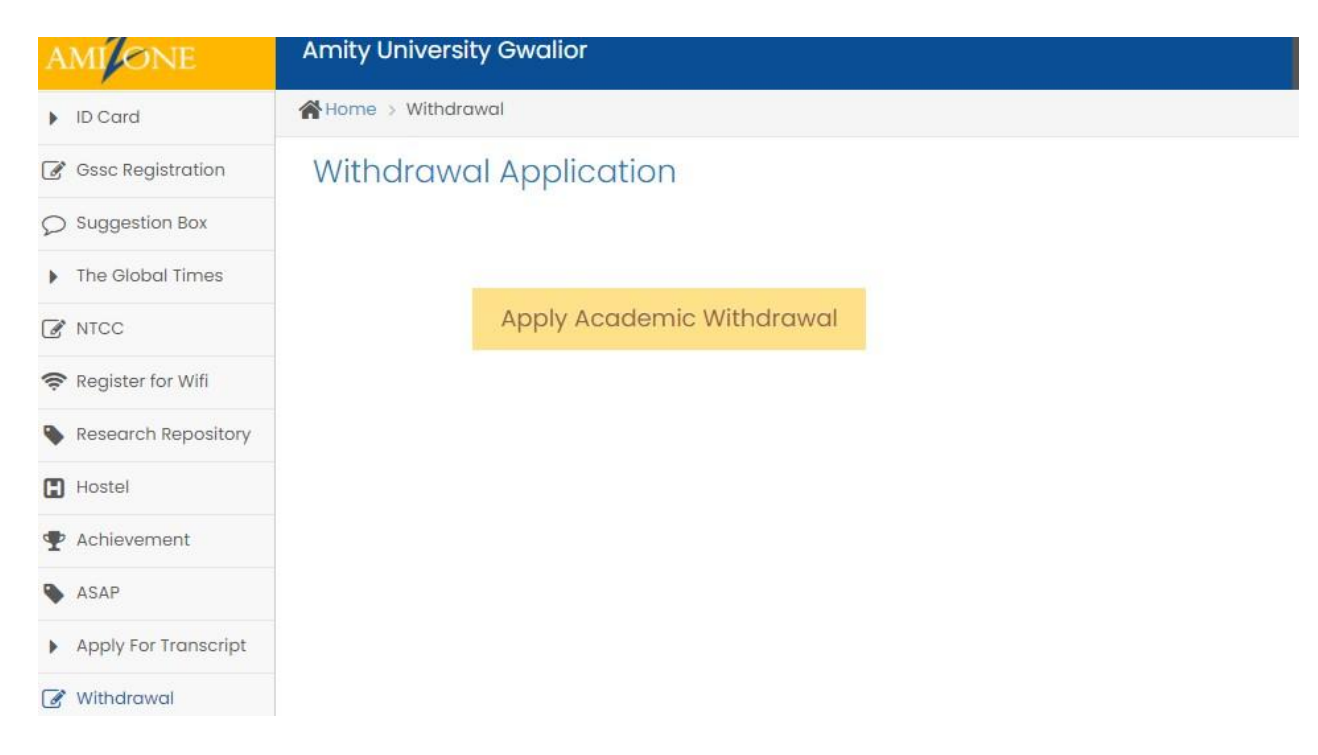

# **Security Refund**

**Pass out Student only may apply on – line for refund of security deposited at thetime of admission**

# **SCREENSHOT OF ADMIN PANEL**

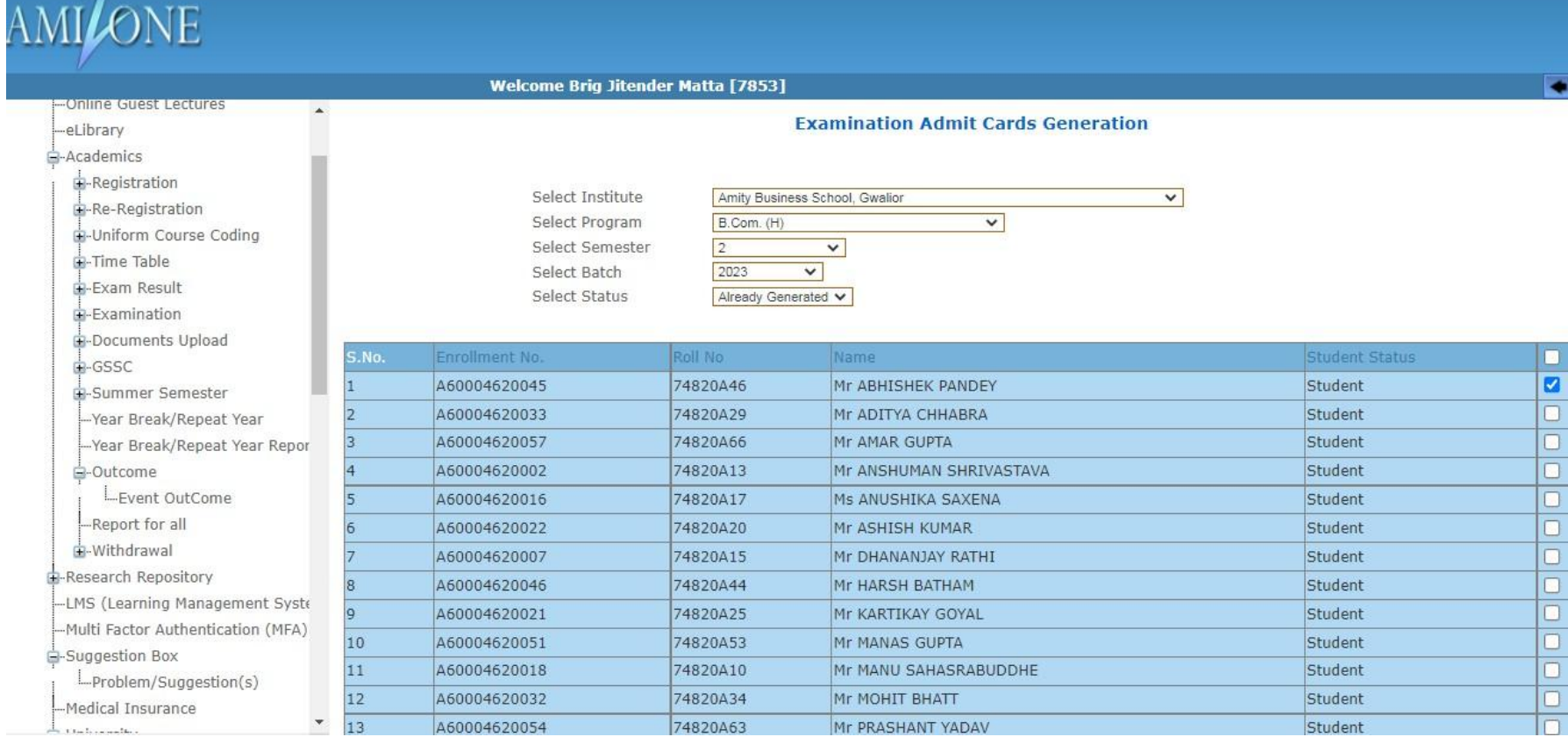

# AMITY UNIVERSITY

**Examination Admit Card** 

#### **END SEMESTER EXAMINATION APRIL - MAY 2021**

(Academic Session 2020-2021)

Name of the Institution: AMITY BUSINESS SCHOOL, GWALIOR

Name of Student : MR ABHISHEK PANDEY

Father's Name: MR.RAMSUSHIL PANDEY

Programme: B.COM. (H) Batch: 2020-2023 Semester: 2

#### ubjects for taking Examination:

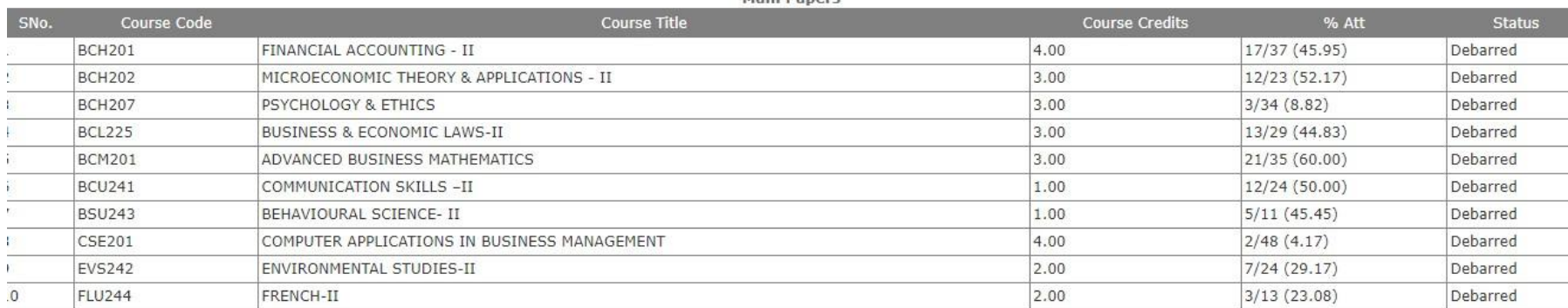

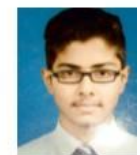

**Main Papers** 

Enrollment No.: A60004620045

Mother's Name: MRS.NIRMALA PANDEY

# $AM\sqrt{l}$ ONE

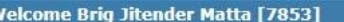

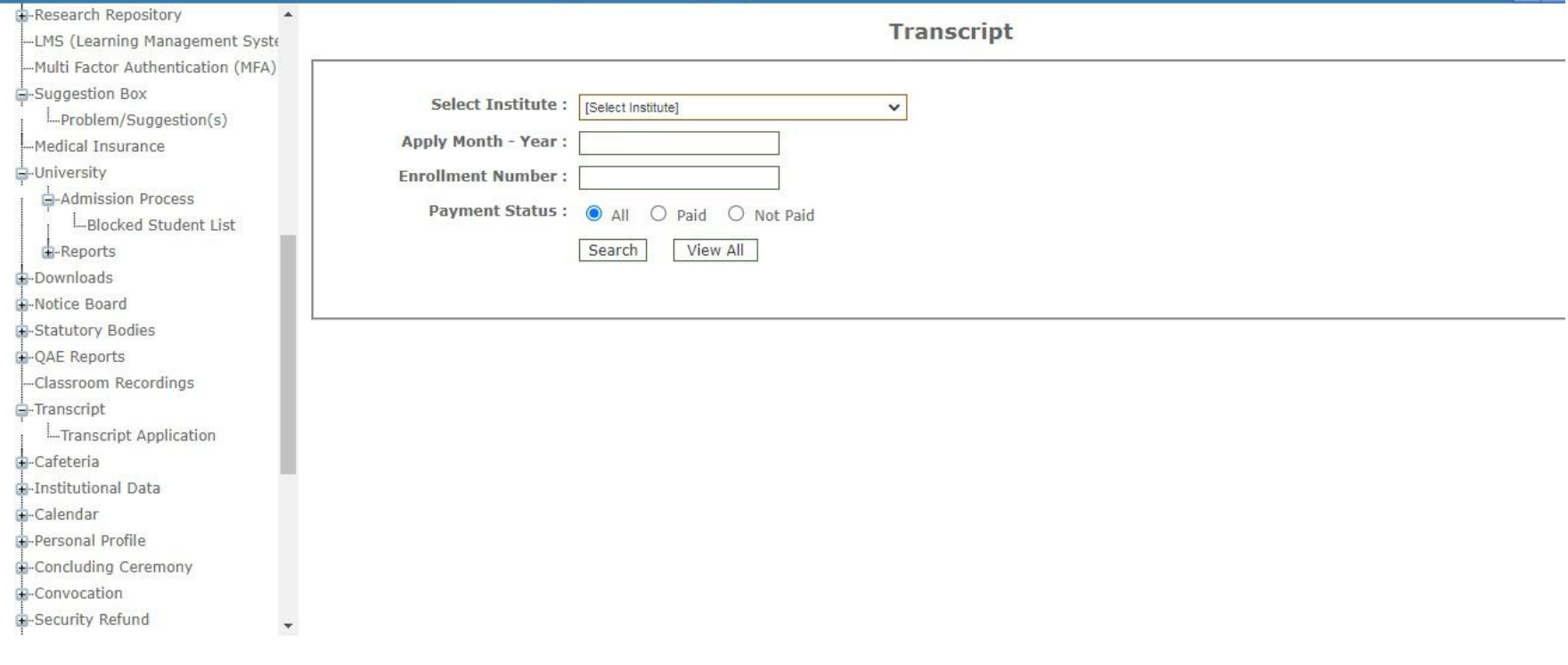

 $\blacksquare$ 

# AMILONE

#### **Welcome Brig Jitender Matta [7853]**

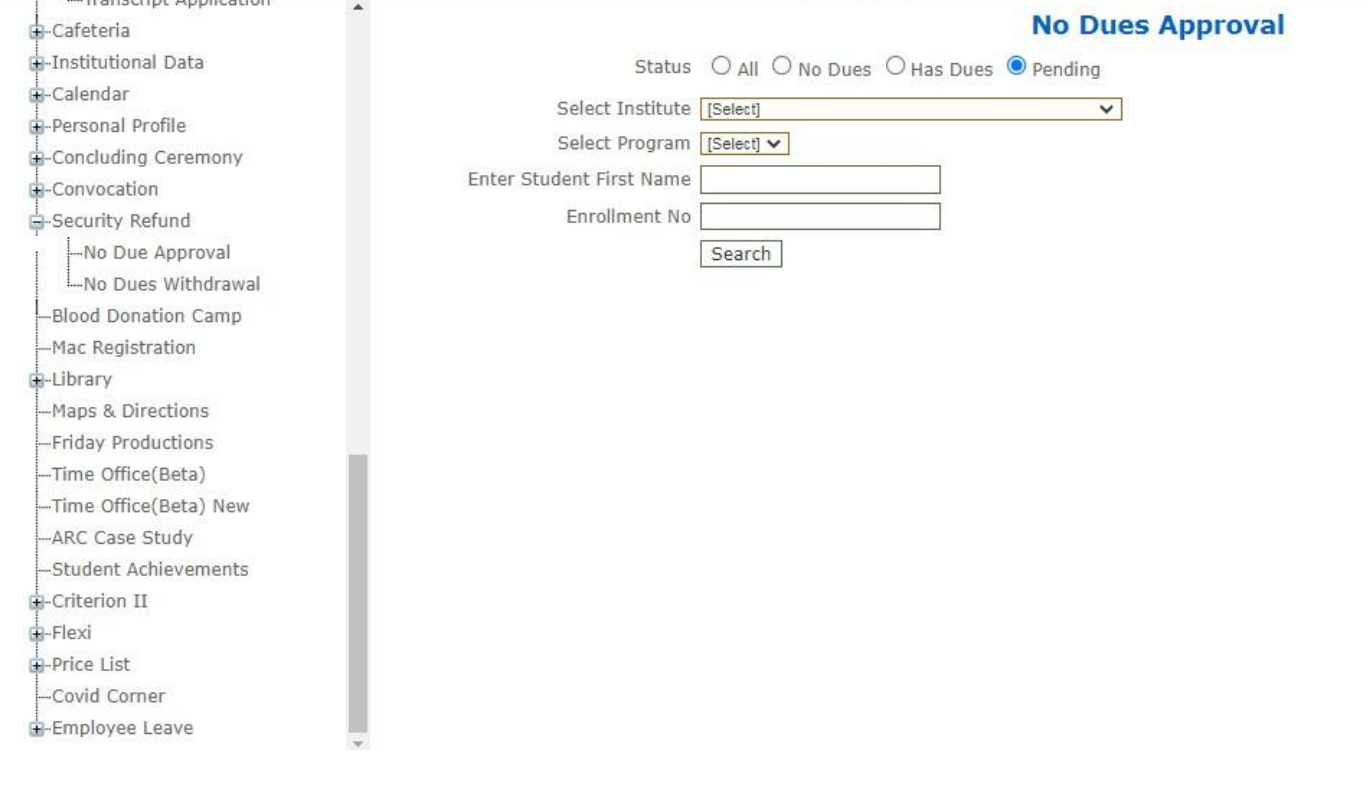

#### **FILLING OF INTERNAL MARKS**

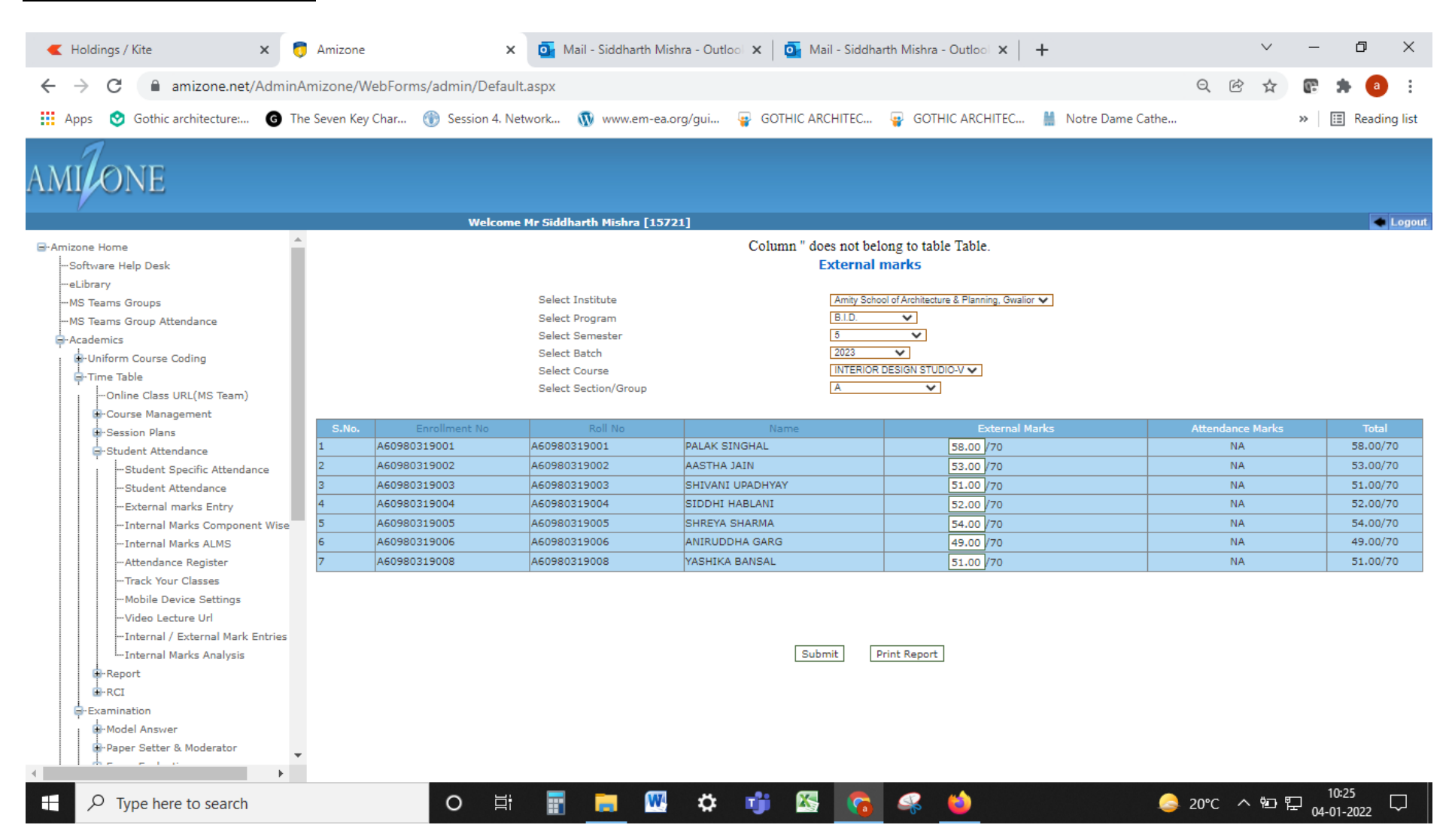

# **SCREENSHOTOFAMIZONE EXAMSYSTEM MODULE**

This module is used by only Exam Dept. It has the facility for preparation of ESE results, Mark sheet, Provisional certificate etc.

## **LOGIN PAGE**

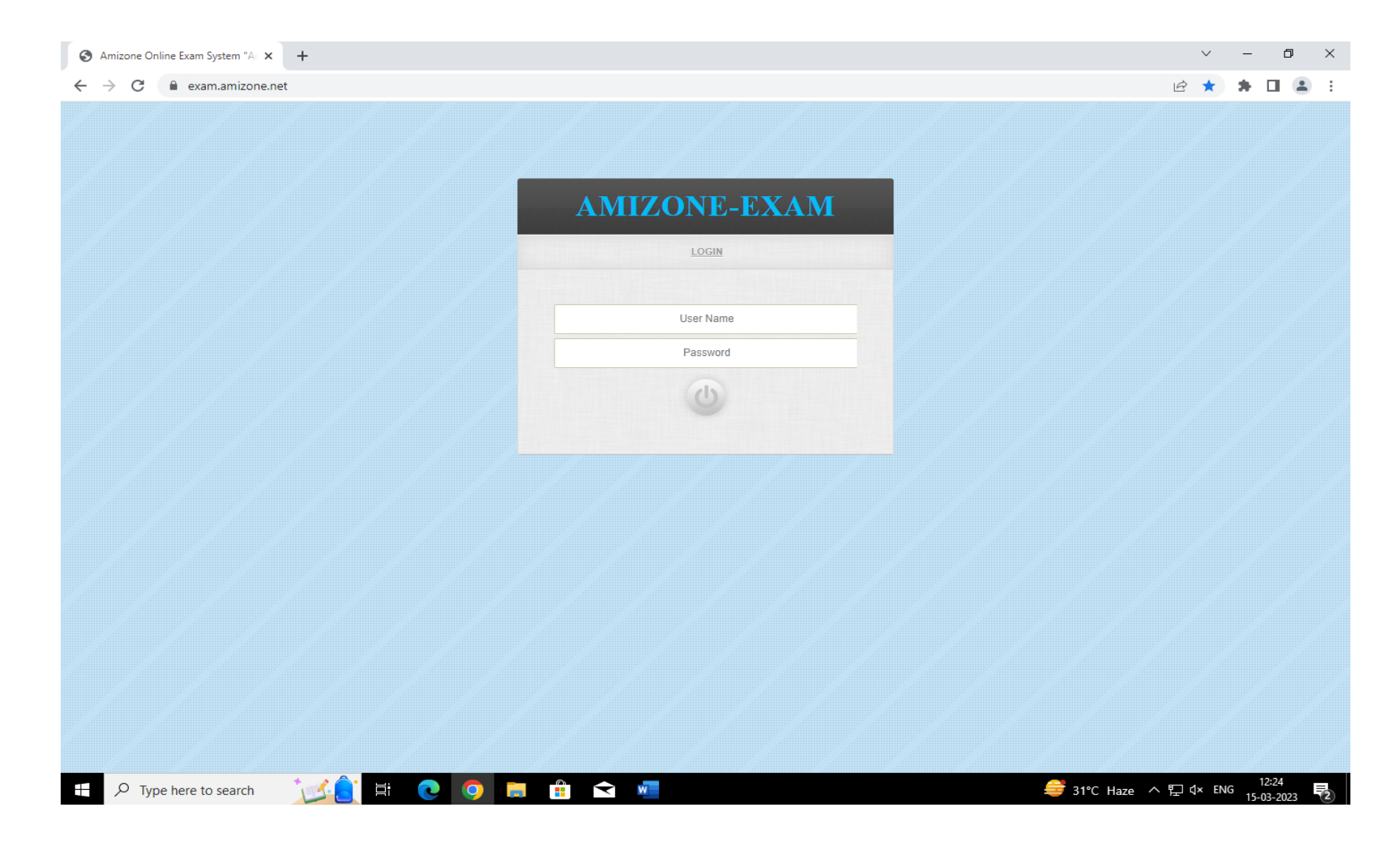

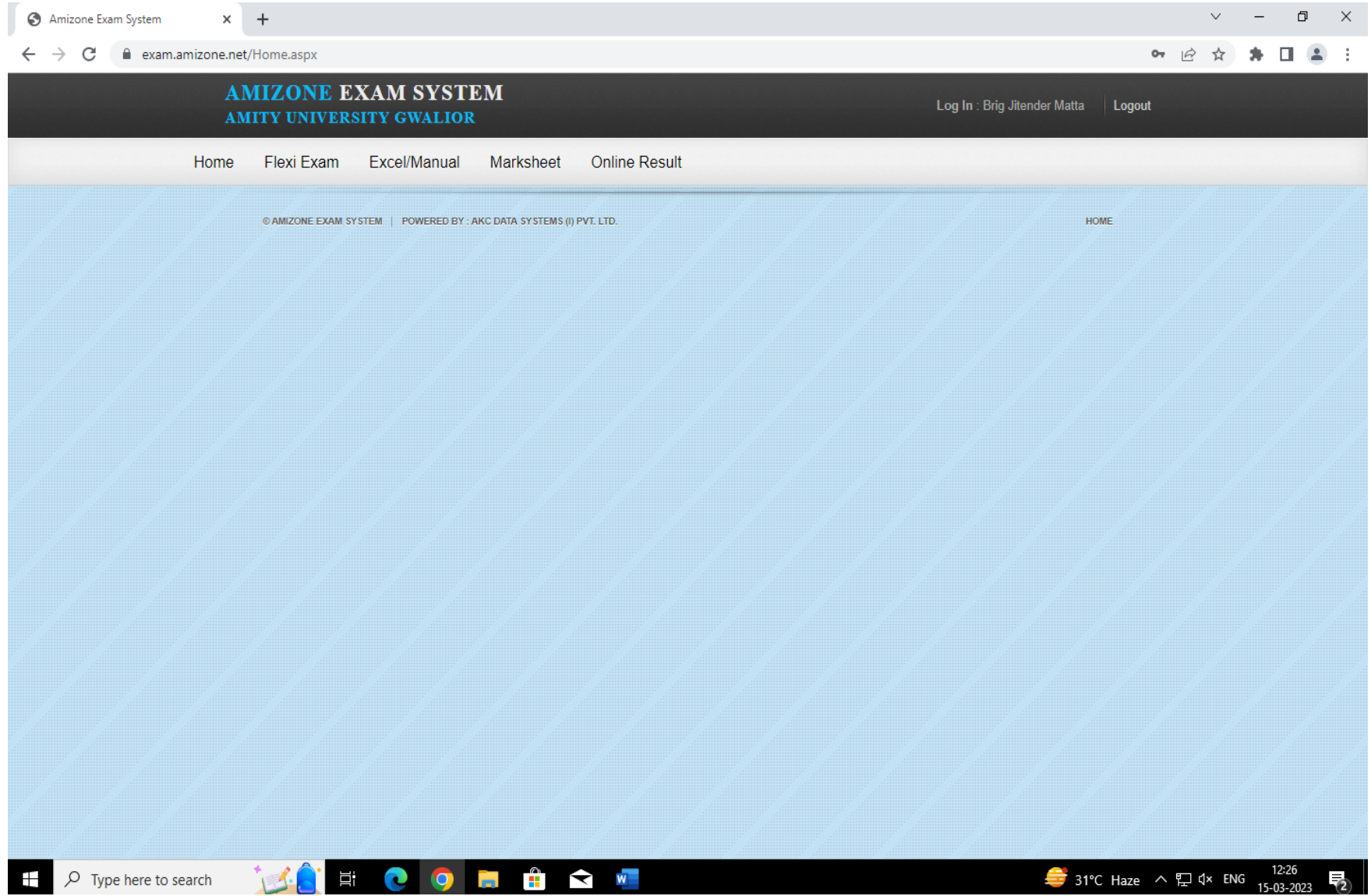

## **MAIN PANEL**

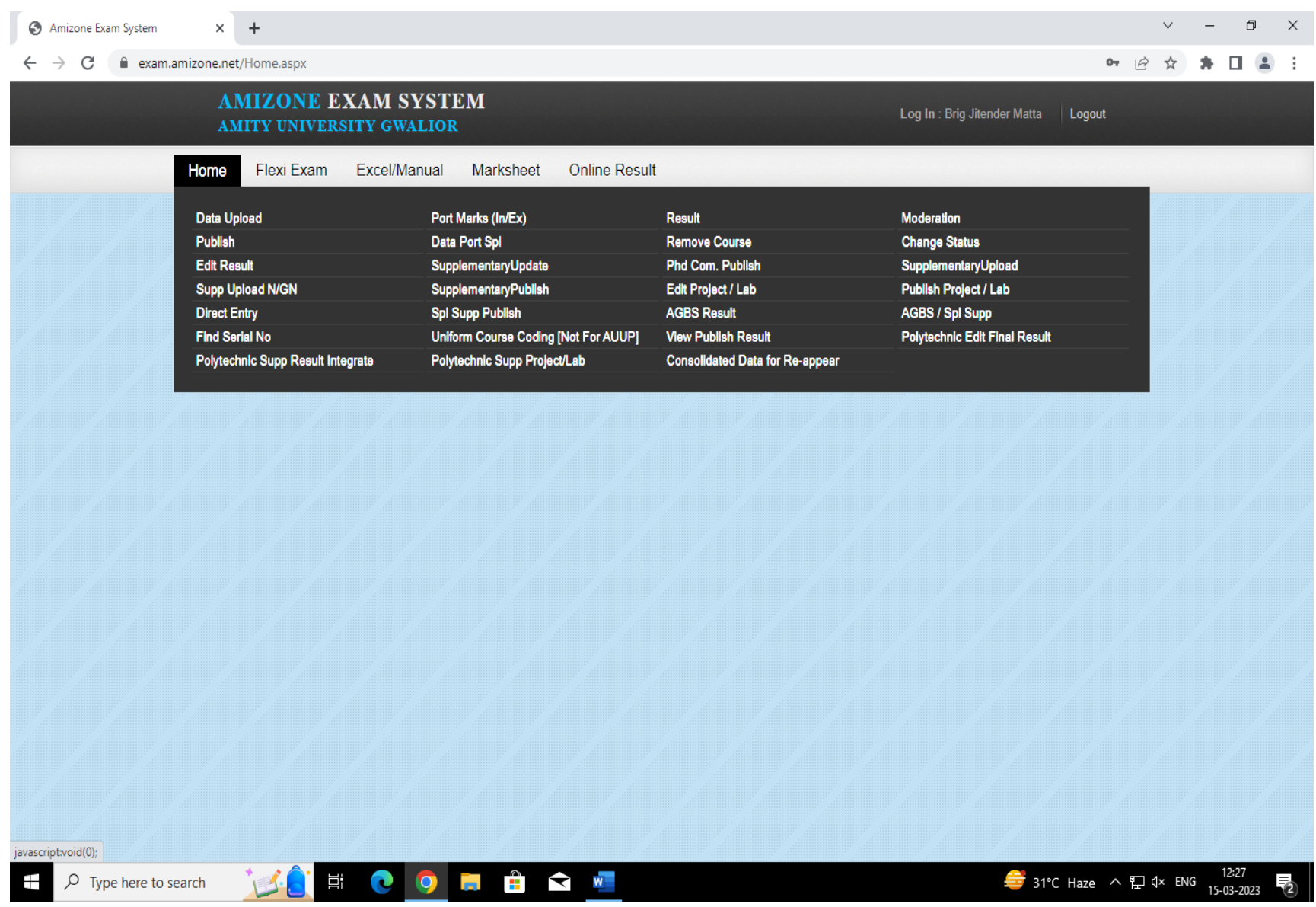

# **MODULE TO UPLOAD PART IV & III OF OMR ANSWER BOOK**

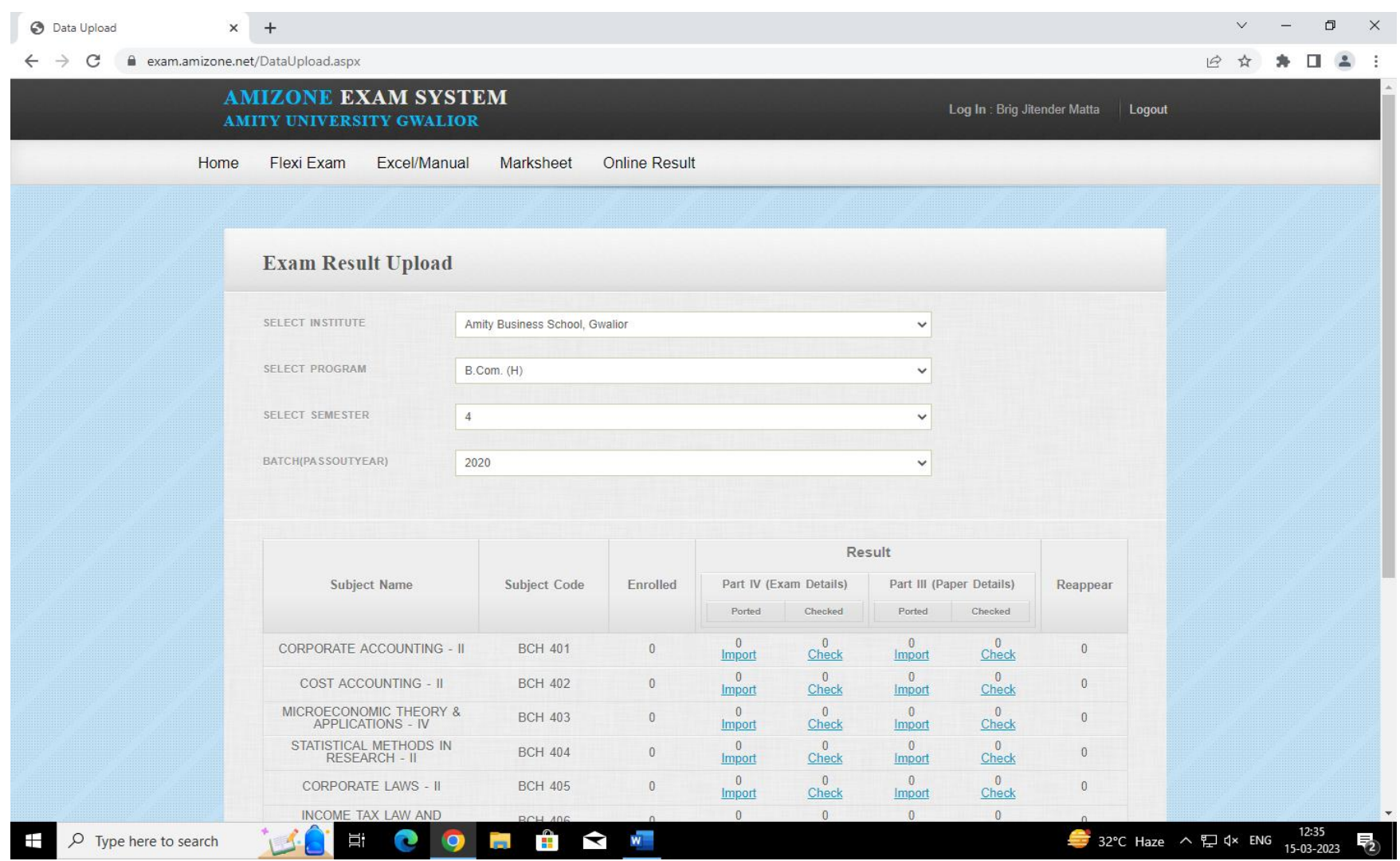

# **MODULE TO PORT INTERNAL AND EXTERNAL MARKS:**

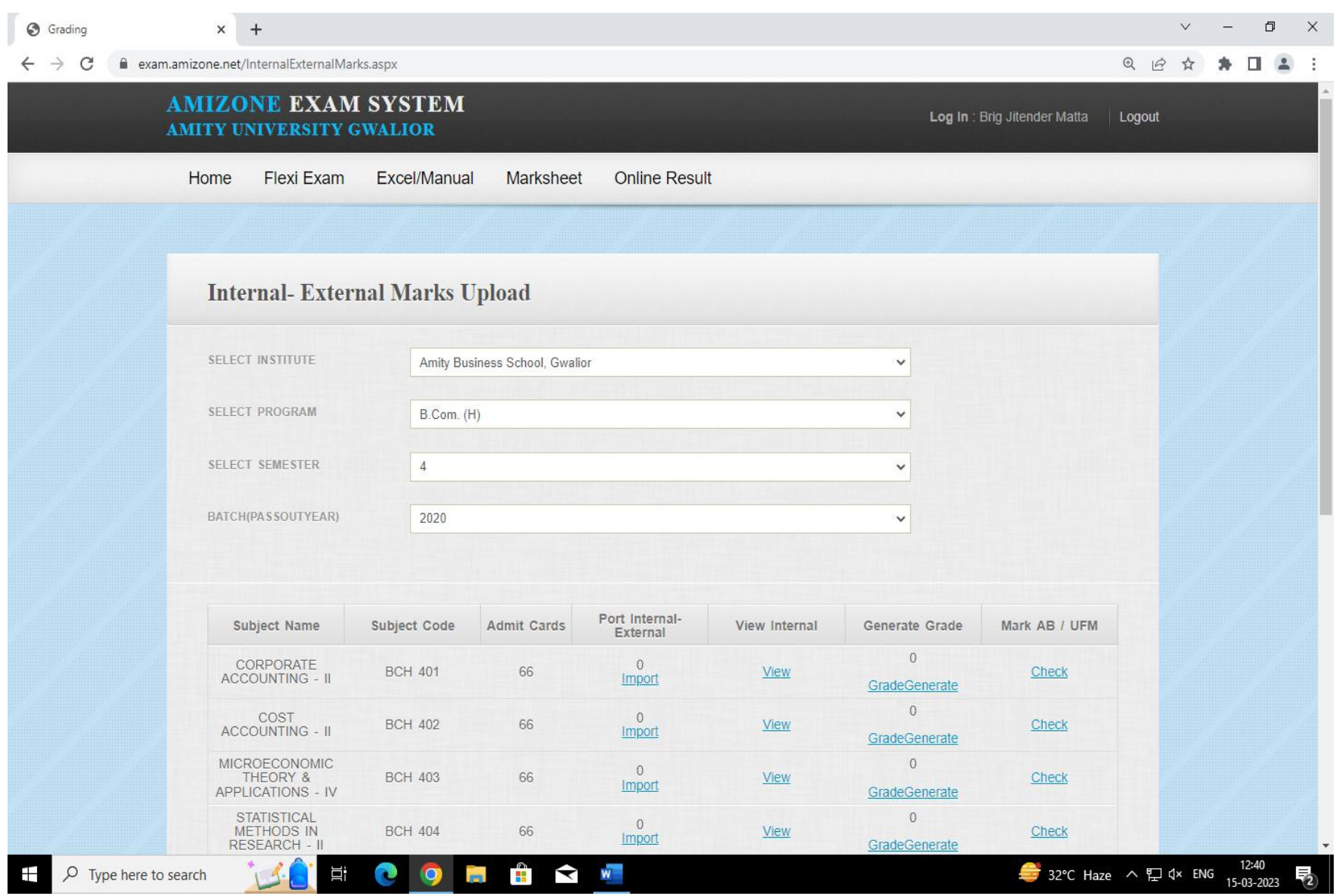

# **MODULE TO VIEW CONSOLIDATED RESULTS**

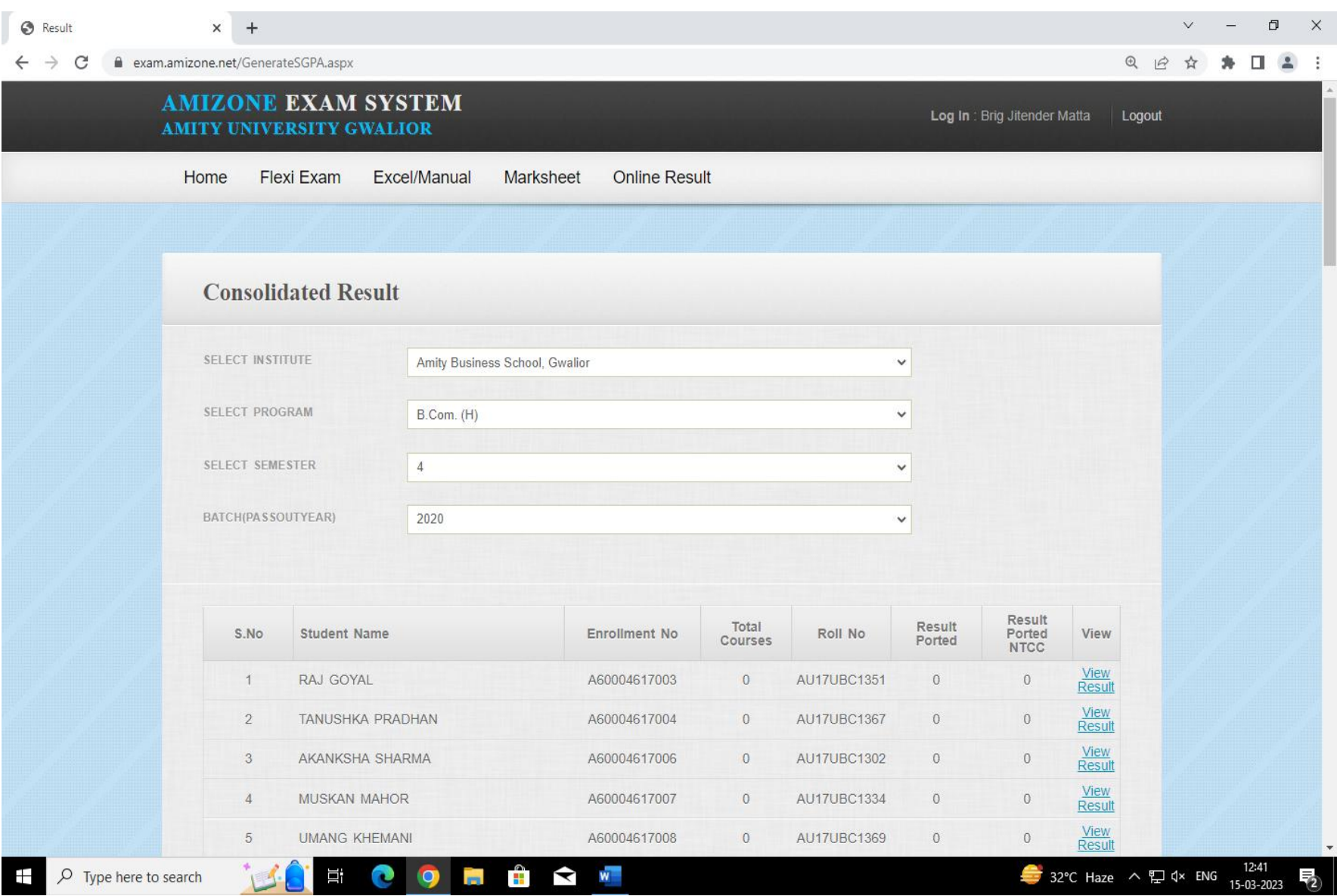

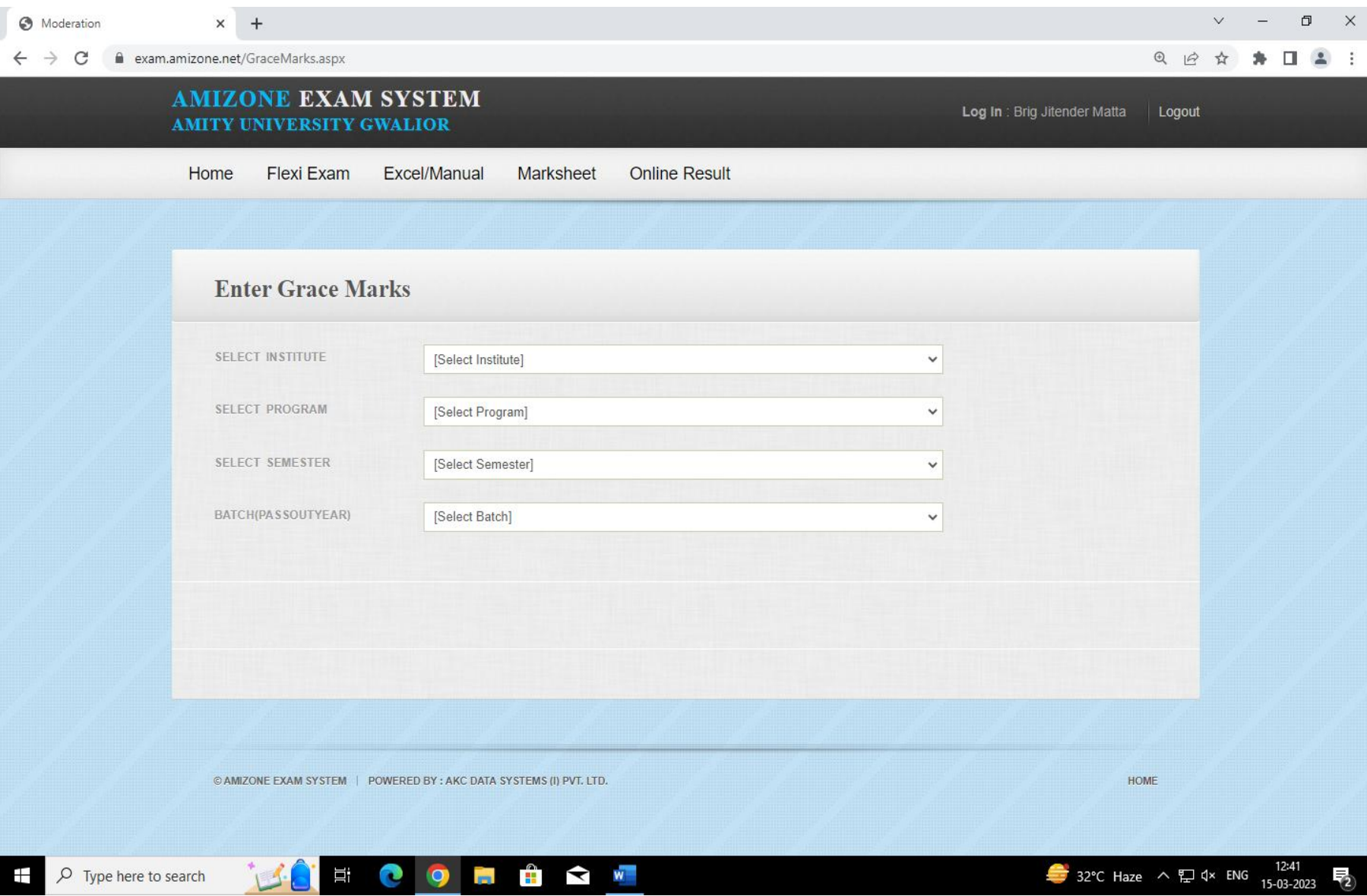

# **MODULE TO PUBLISH ESE RESULT ON AMIZONE**

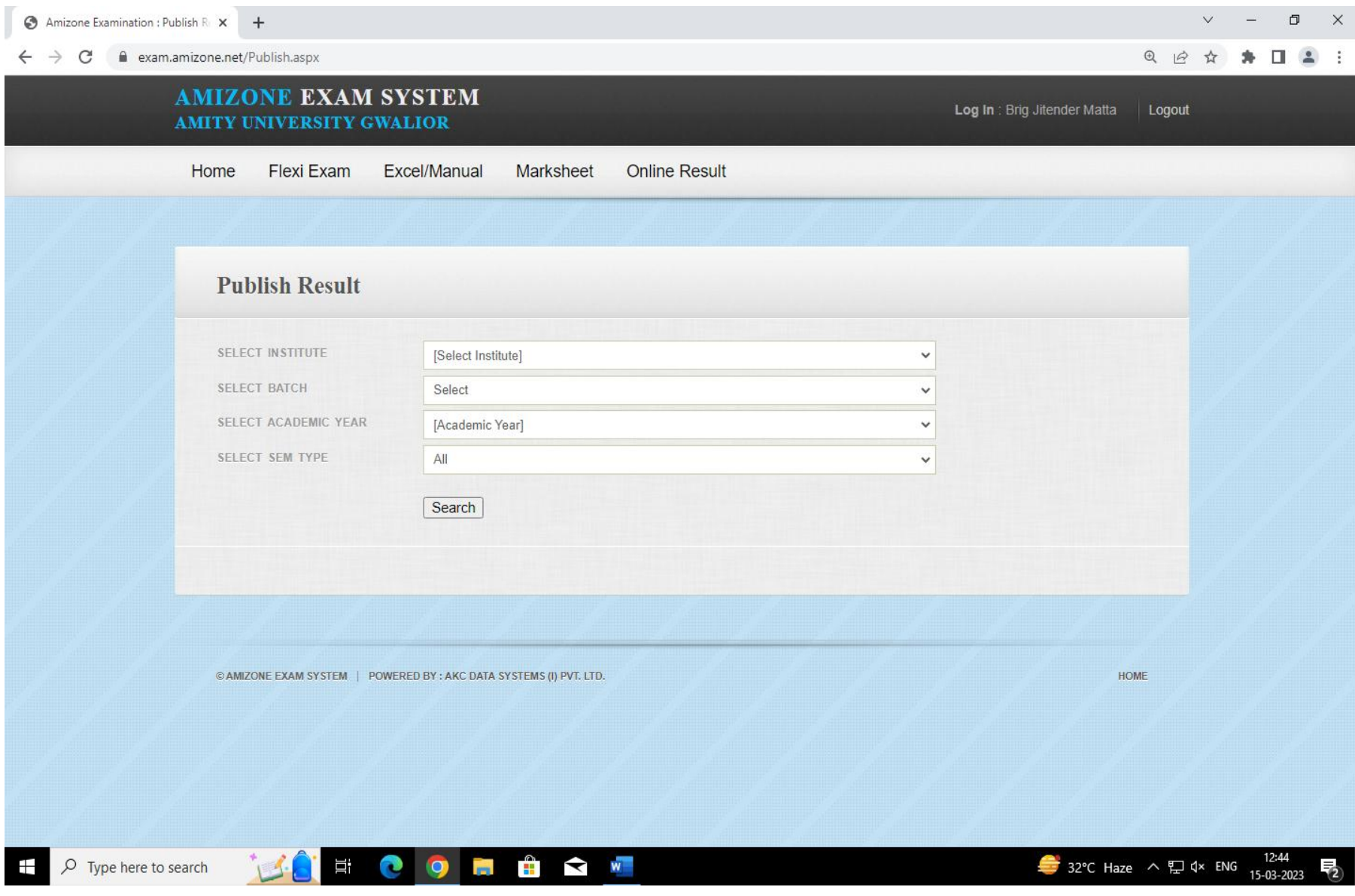

## **MODULE TO PREPARE CBCS SUBJECT RESULT**

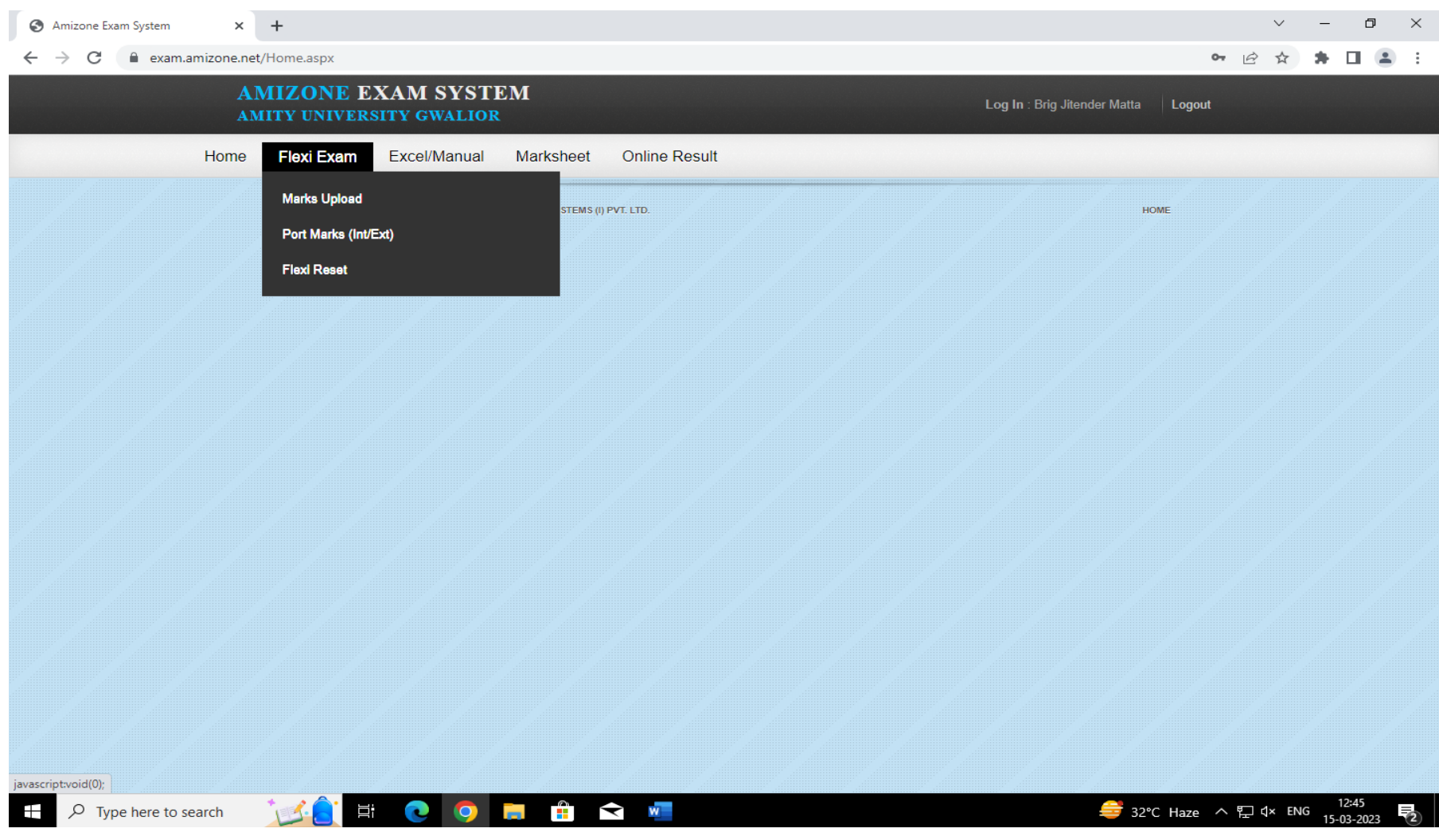

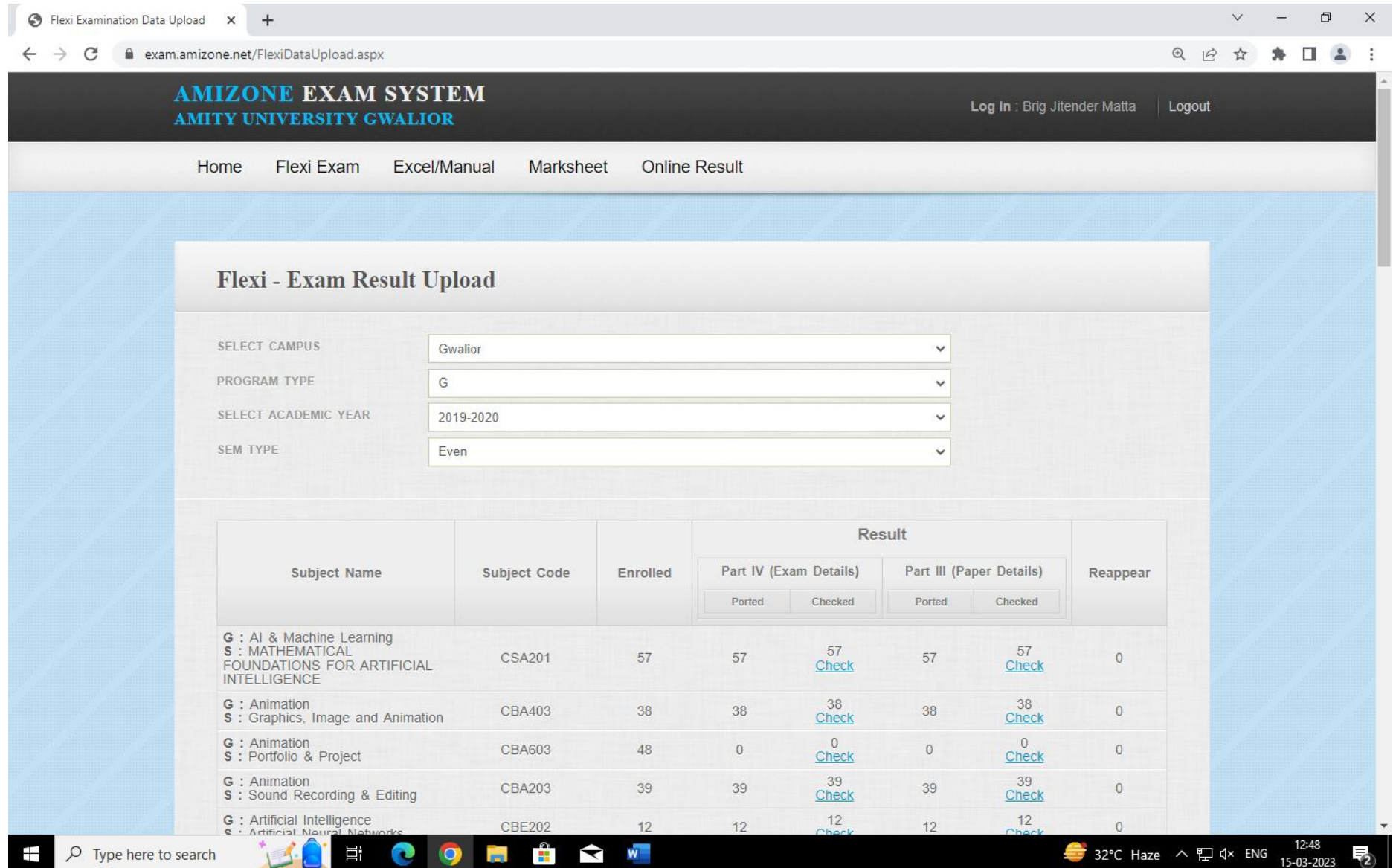

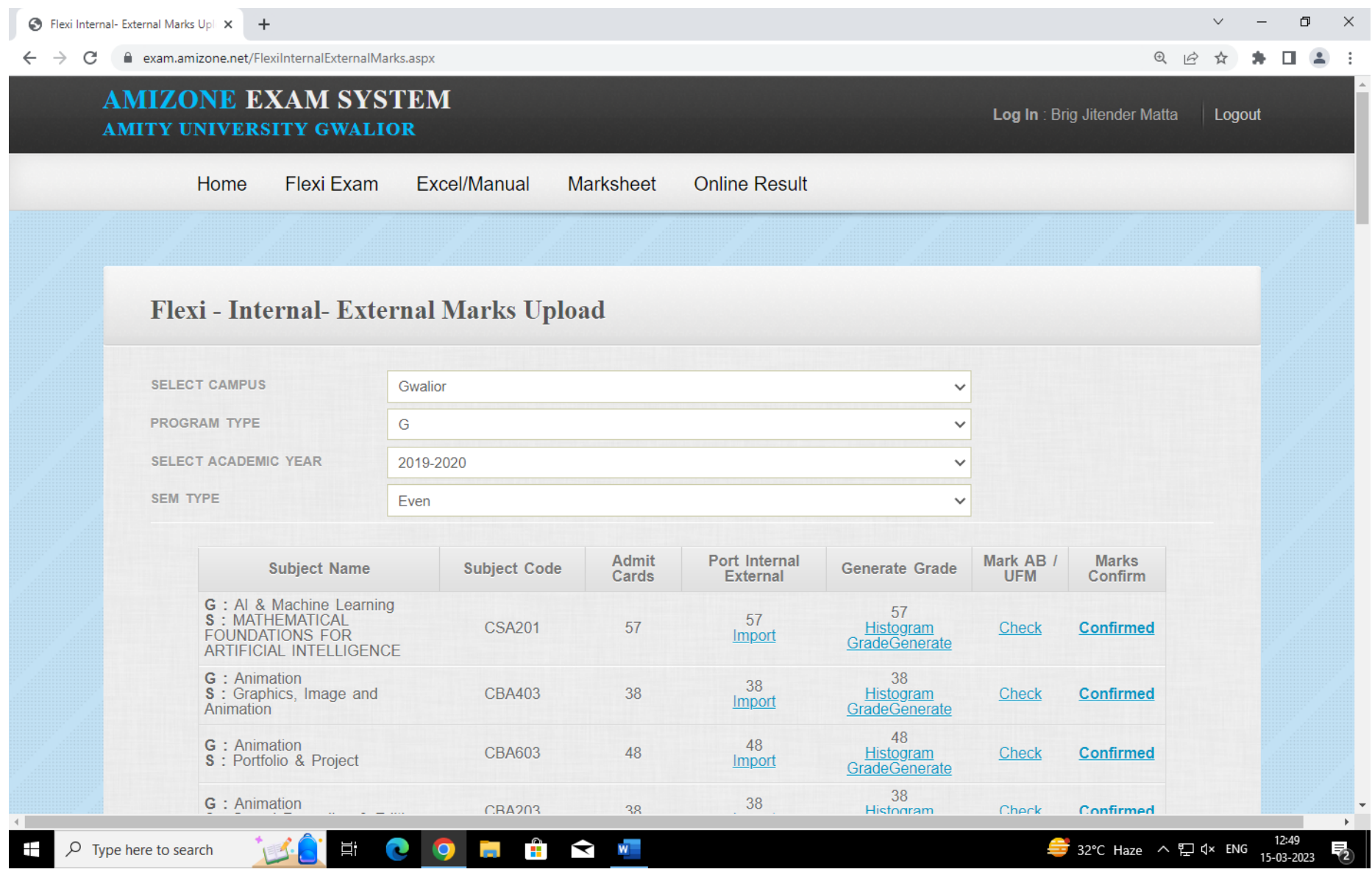

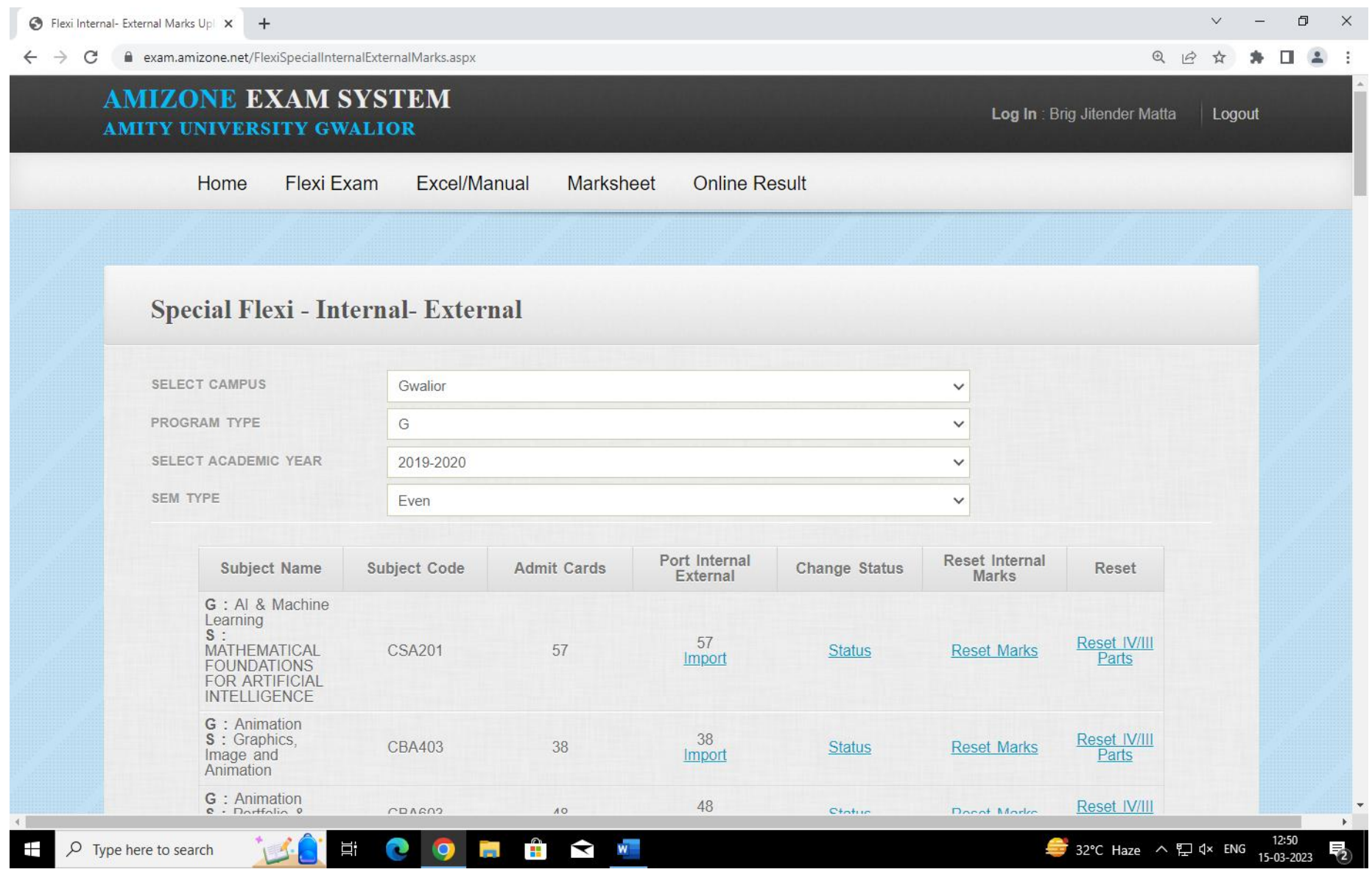

## **MODULE TO PREPARE MARKSHEET**

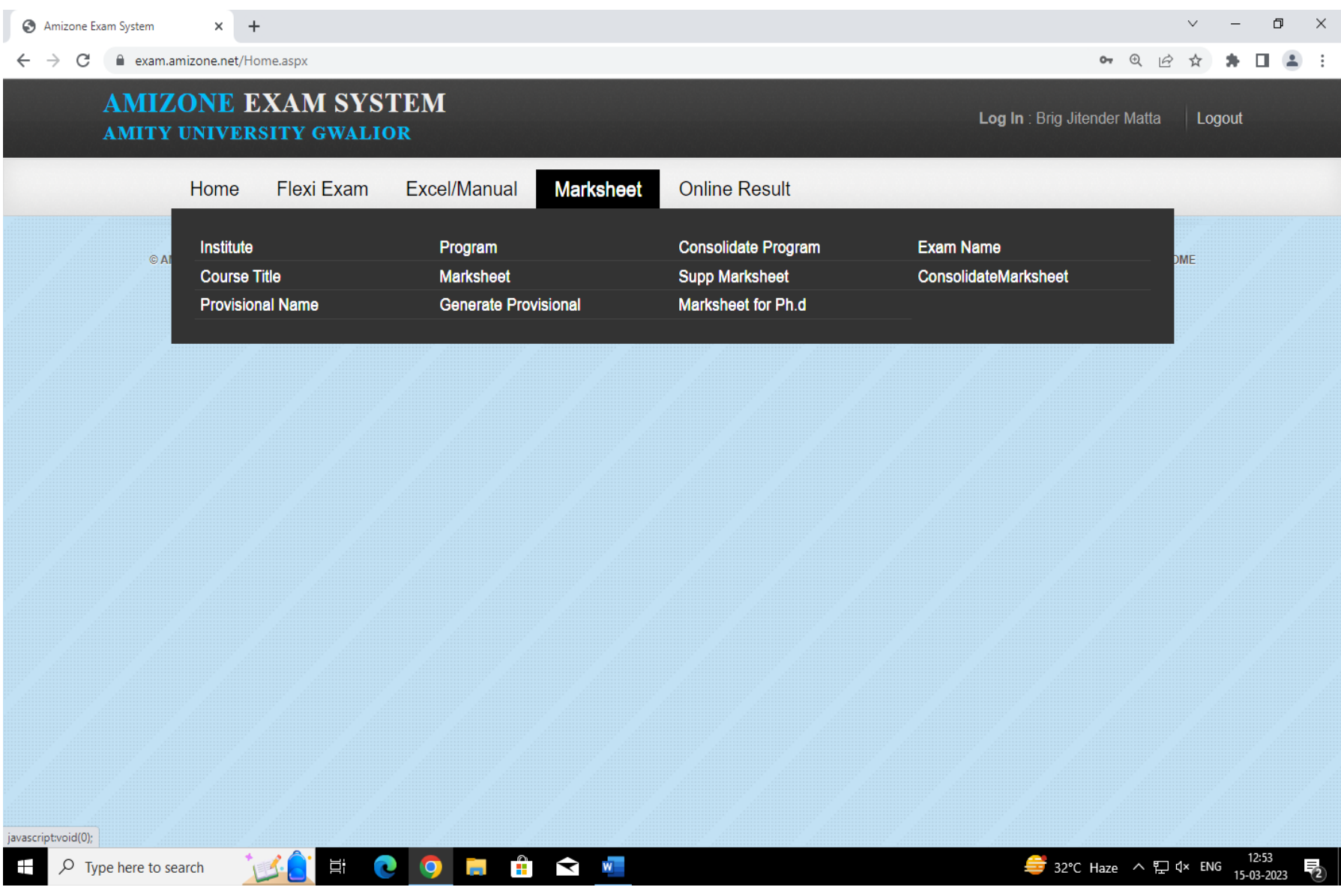

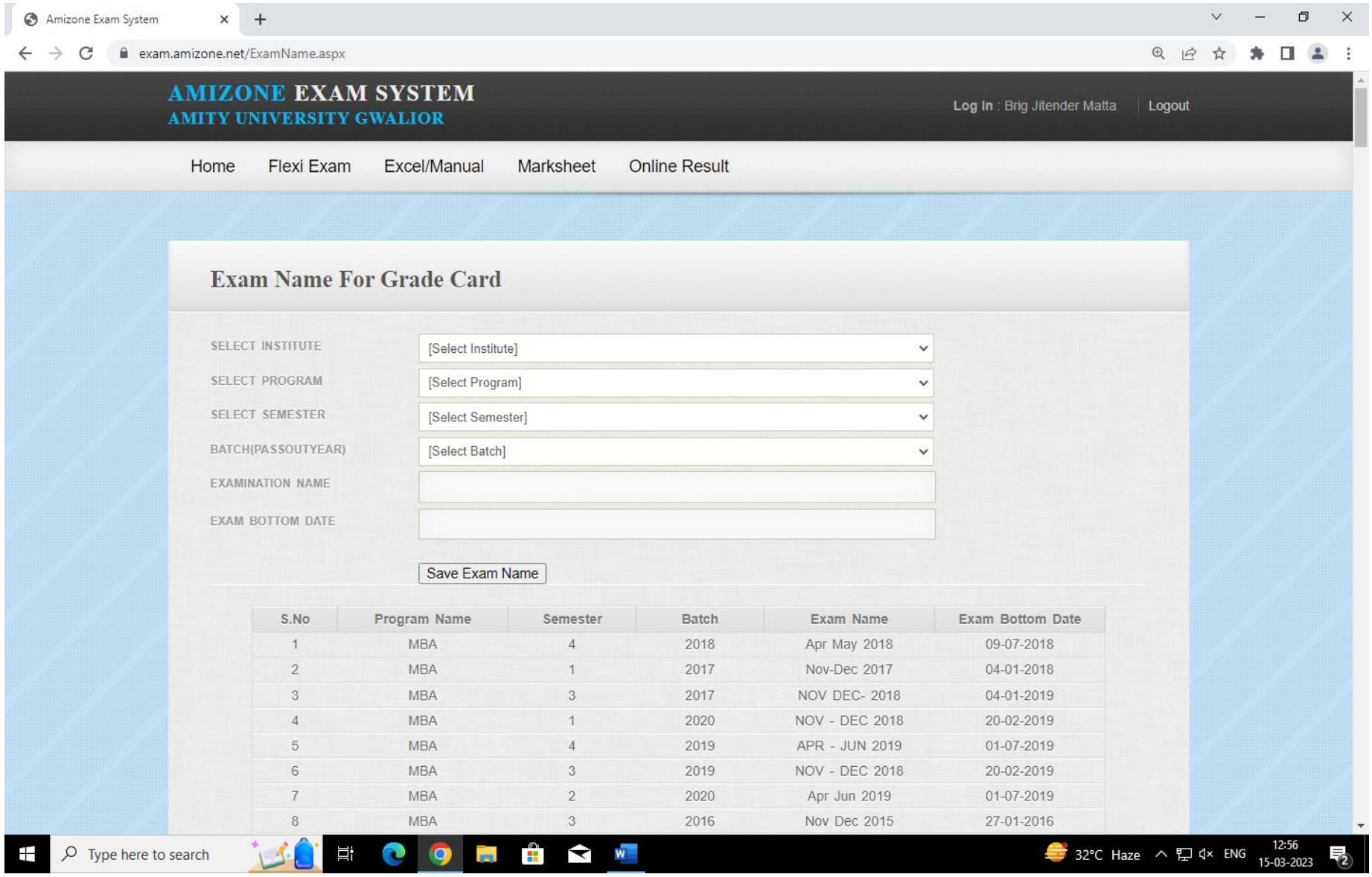

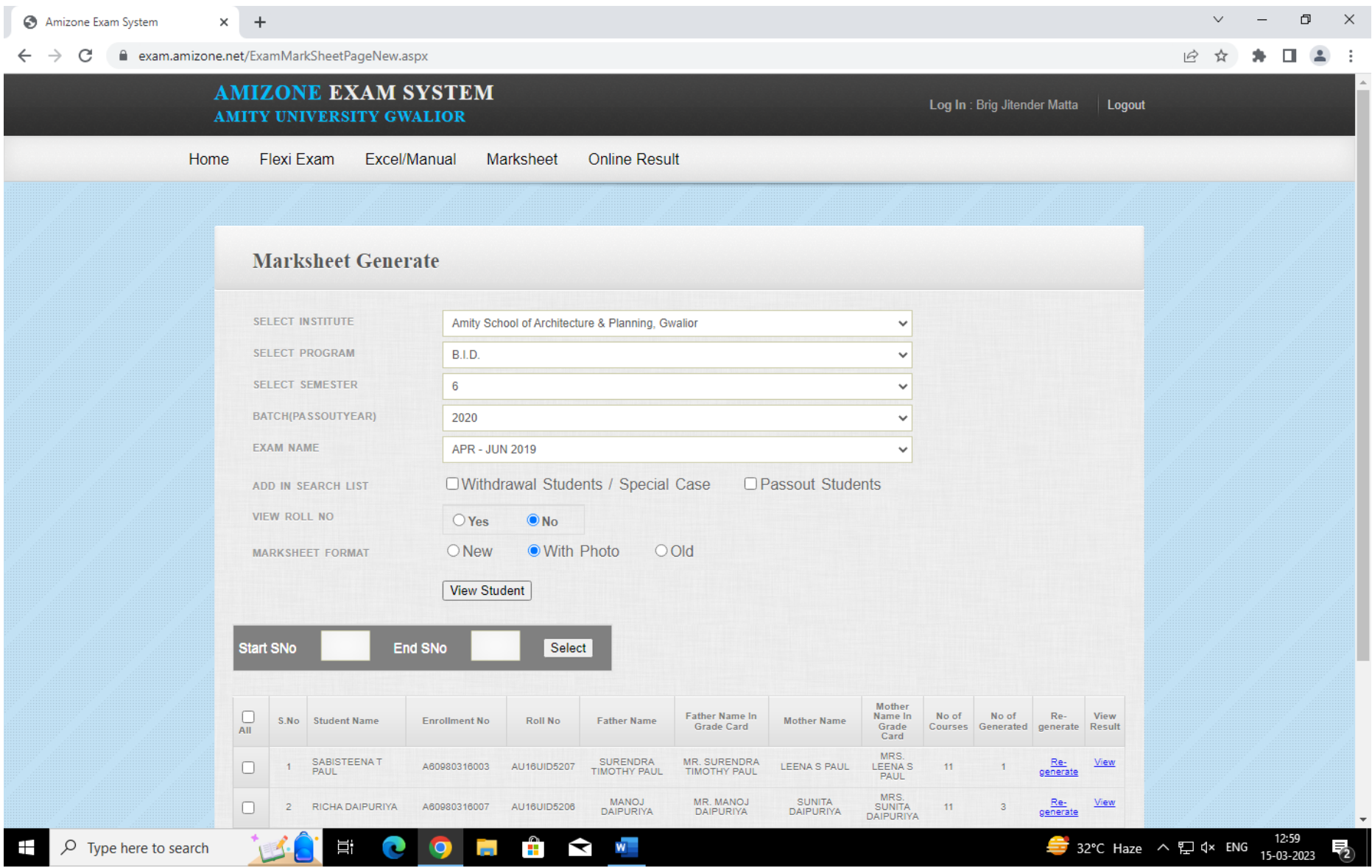

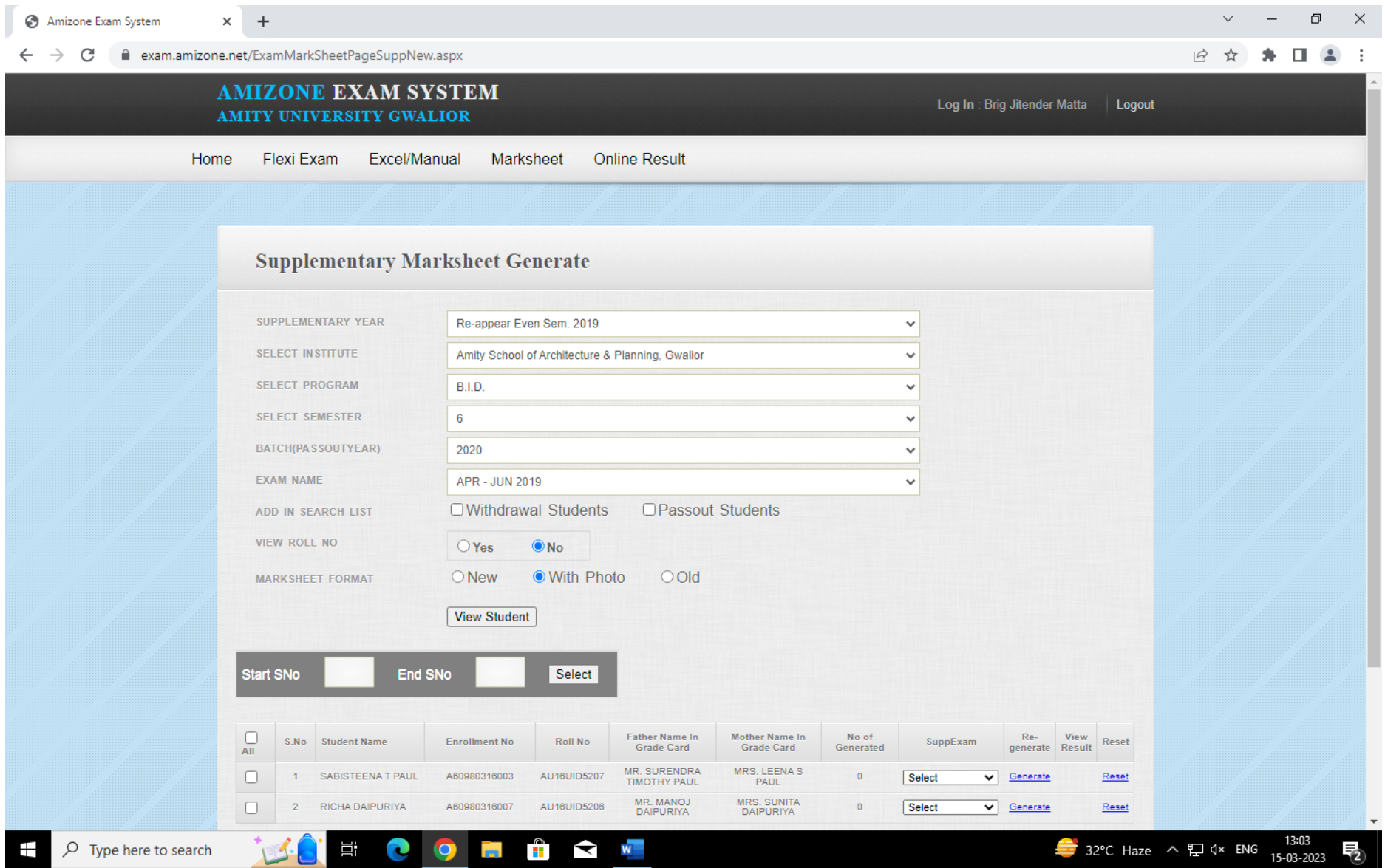

## **MODULE TO PREPARE CONSOLIDATED MARKSHEET**

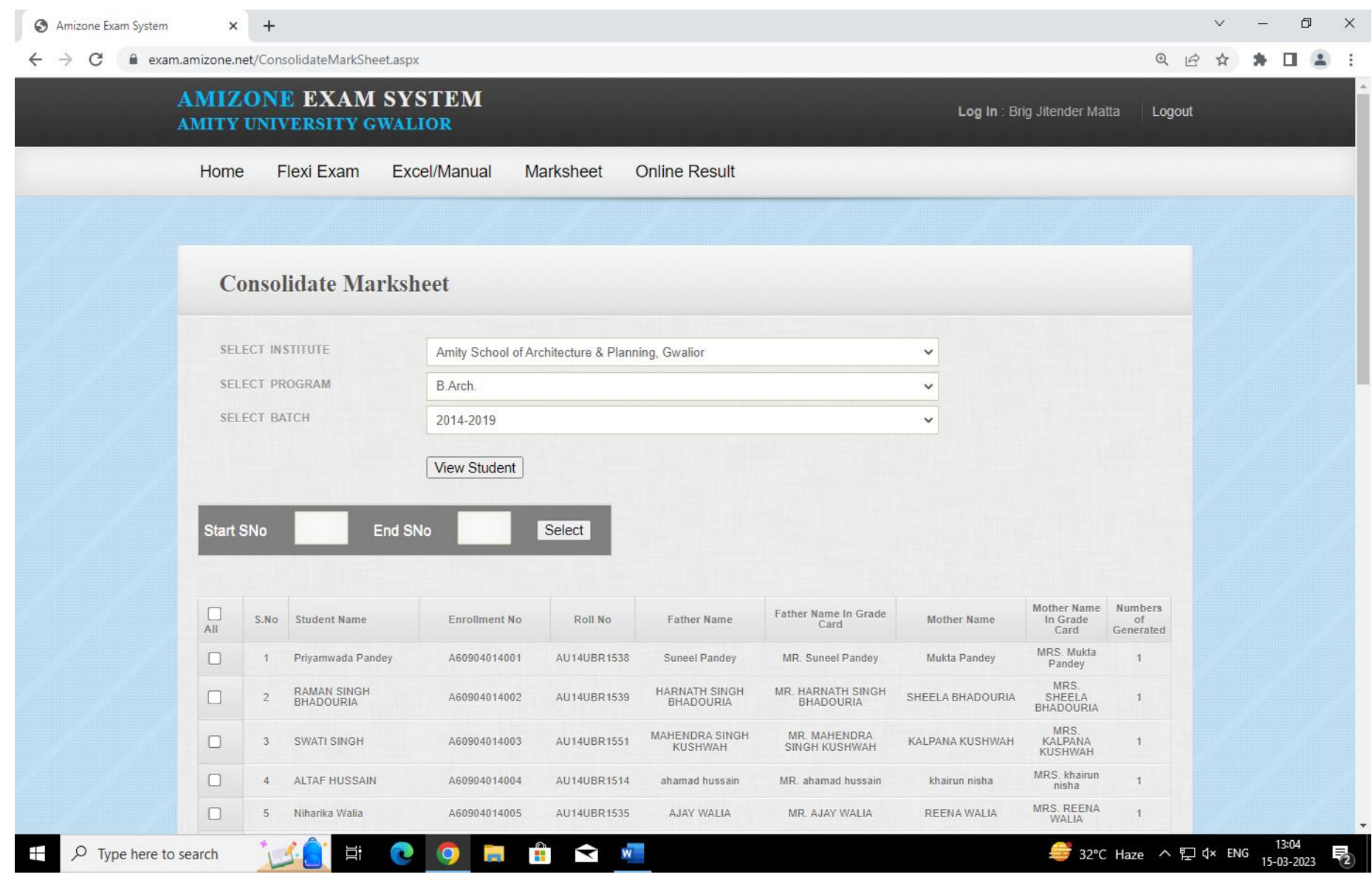

### **MODULE TO PREPARE PROVISIONAL CERTIFICATES**

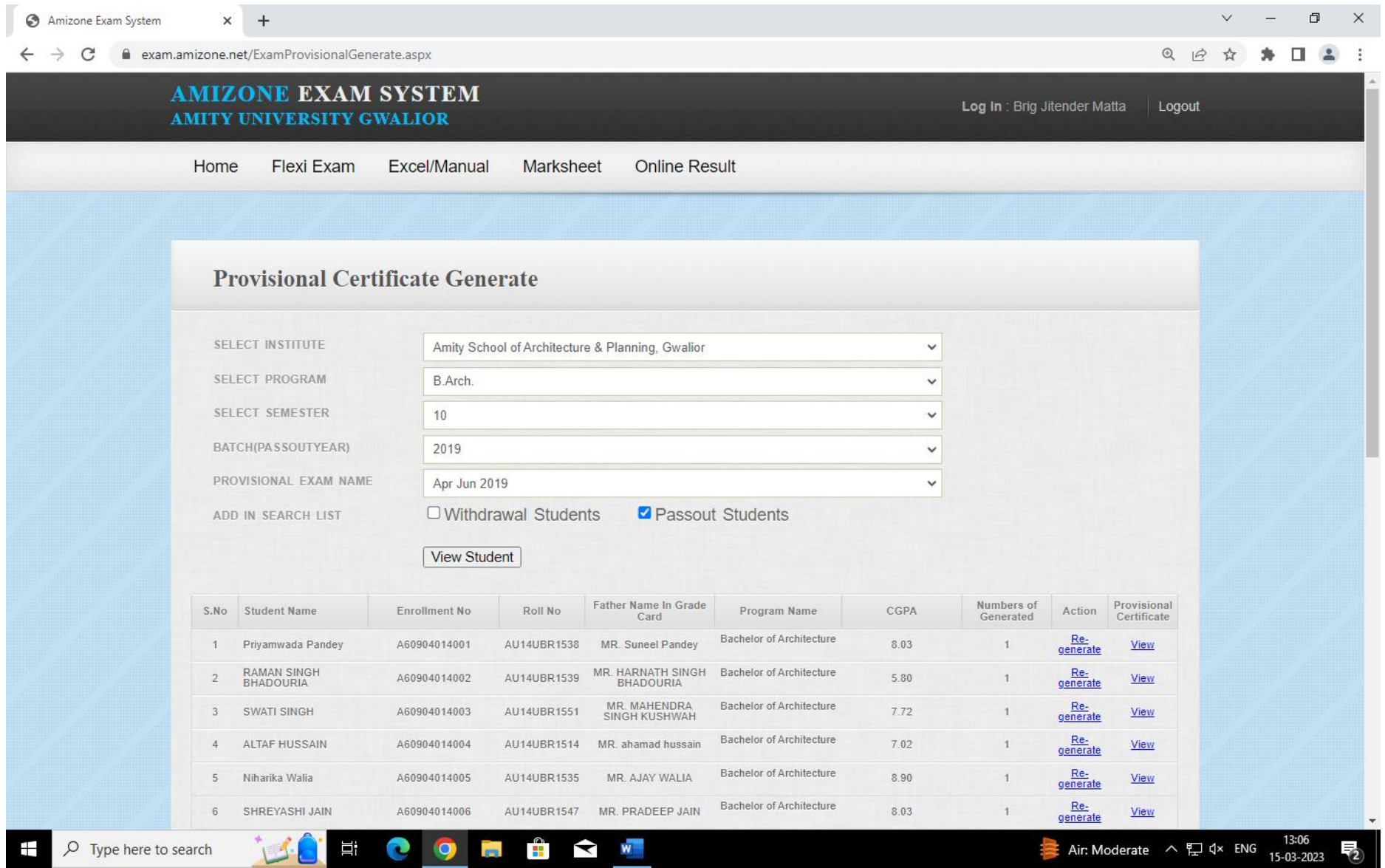